# **CANopen Slave Device CAN-2026C**

Application User's Manual

### **Warranty**

All products manufactured by ICP DAS are under warranty regarding defective materials for a period of one year from the date of delivery to the original purchaser.

### Warning

ICP DAS assumes no liability for damages resulting from the use of this product. ICP DAS reserves the right to change this manual at any time without notice. The information furnished by ICP DAS is believed to be accurate and reliable. However, no responsibility is assumed by ICP DAS for its use, or for any infringements of patents or other rights of third parties resulting from its use.

### Copyright

Copyright @2013 is reserved by ICP DAS.

### **Trademark**

The names used for identification only may be registered trademarks of their respective companies.

# **Table of Contents**

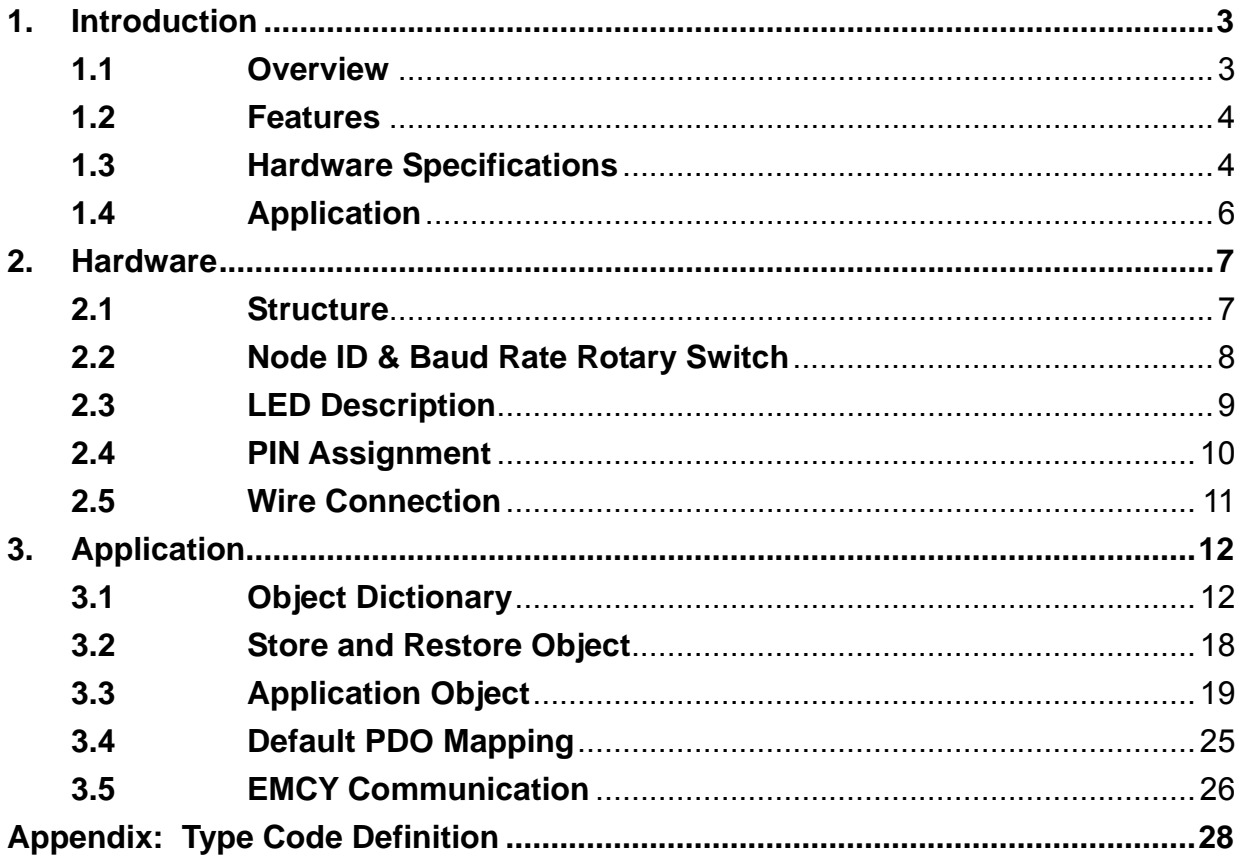

# <span id="page-2-1"></span><span id="page-2-0"></span>**1. Introduction**

### **1.1 Overview**

 CANopen is one kind of the network protocols based on CAN bus and mainly used for embedded system, such as industrial machine control, vehicle control system, factory automation, medical equipments control, remote data acquisition, environment monitoring and package machines control. The CAN-2026C is a CANopen slave which follows the CiA 301 version 4.02 and CiA 401 version 2.1. This module provides 6 analog input channels, 2 analog output channels, 2 digital input channels and 1 digital output channel. Users can obtain those data or configure the CAN-2026C via the standard CANopen protocol. In order to be fully compatible with other CANopen devices, the CAN-2026C has passed the validation of the CiA CANopen Conformance Test tool. Therefore, it is very easy to integrate the CAN-2026C with the standard CANopen master by applying the EDS file. Combining with the CANopen masters of ICP DAS, you can quickly build a CANopen network to approach your requirements.

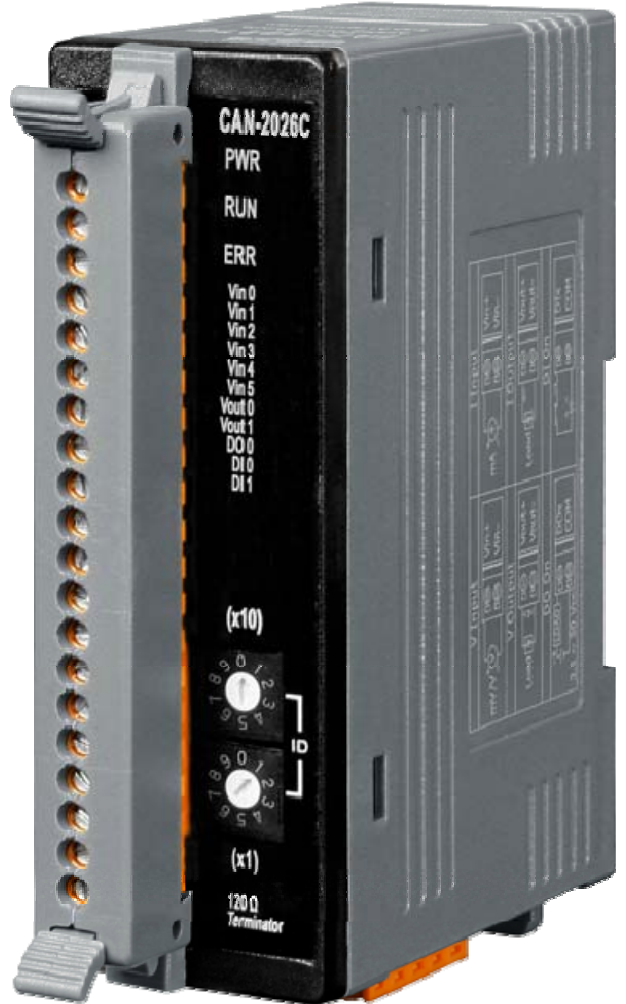

**Figure 1-1 CAN-2026C** 

### <span id="page-3-0"></span>**1.2 Features**

- NMT Slave
- Guarding or Heartbeat Error Control protocols
- **Supports Dynamic PDO**
- **•** Provide the EDS file
- ESD Protection 4 KV Contact for each channel
- Verifies by the CiA CANopen Conformance Test tool

# <span id="page-3-1"></span>**1.3 Hardware Specifications**

#### **CANopen Interface**

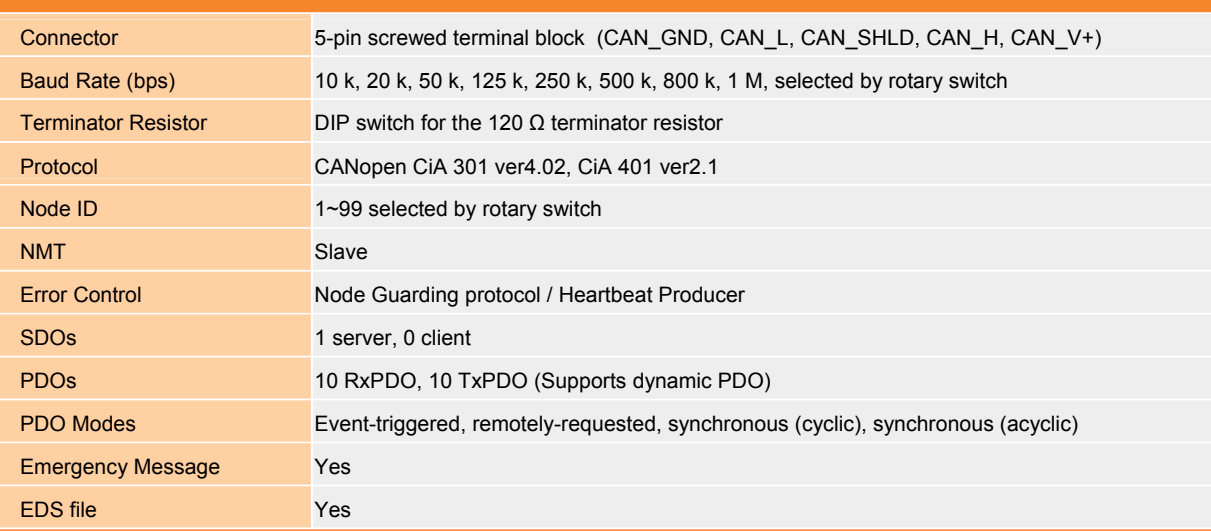

### **Analog Input**

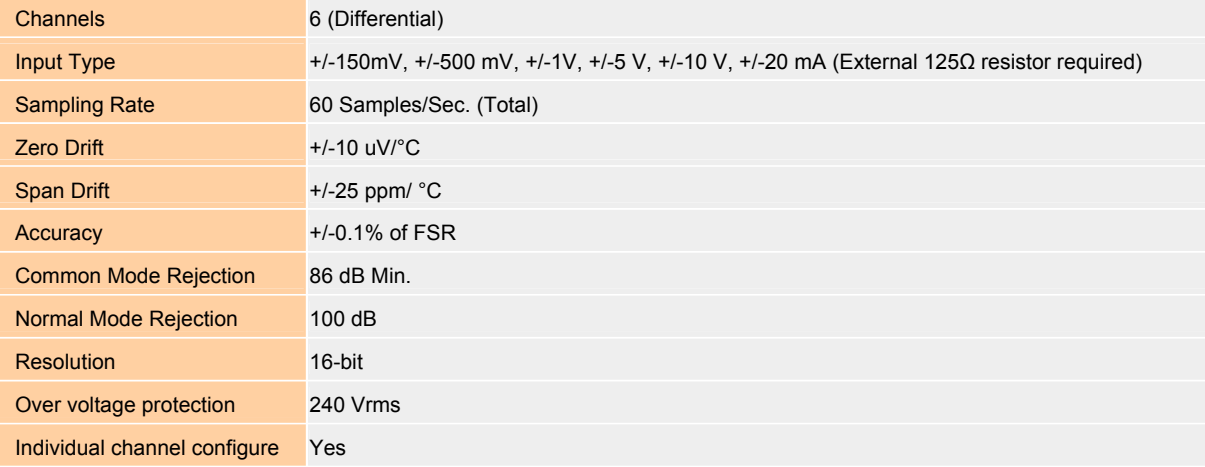

#### **Analog Output**

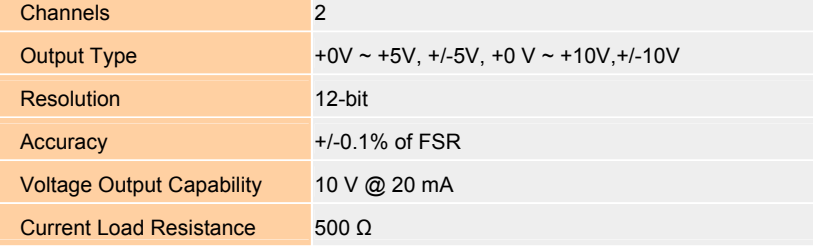

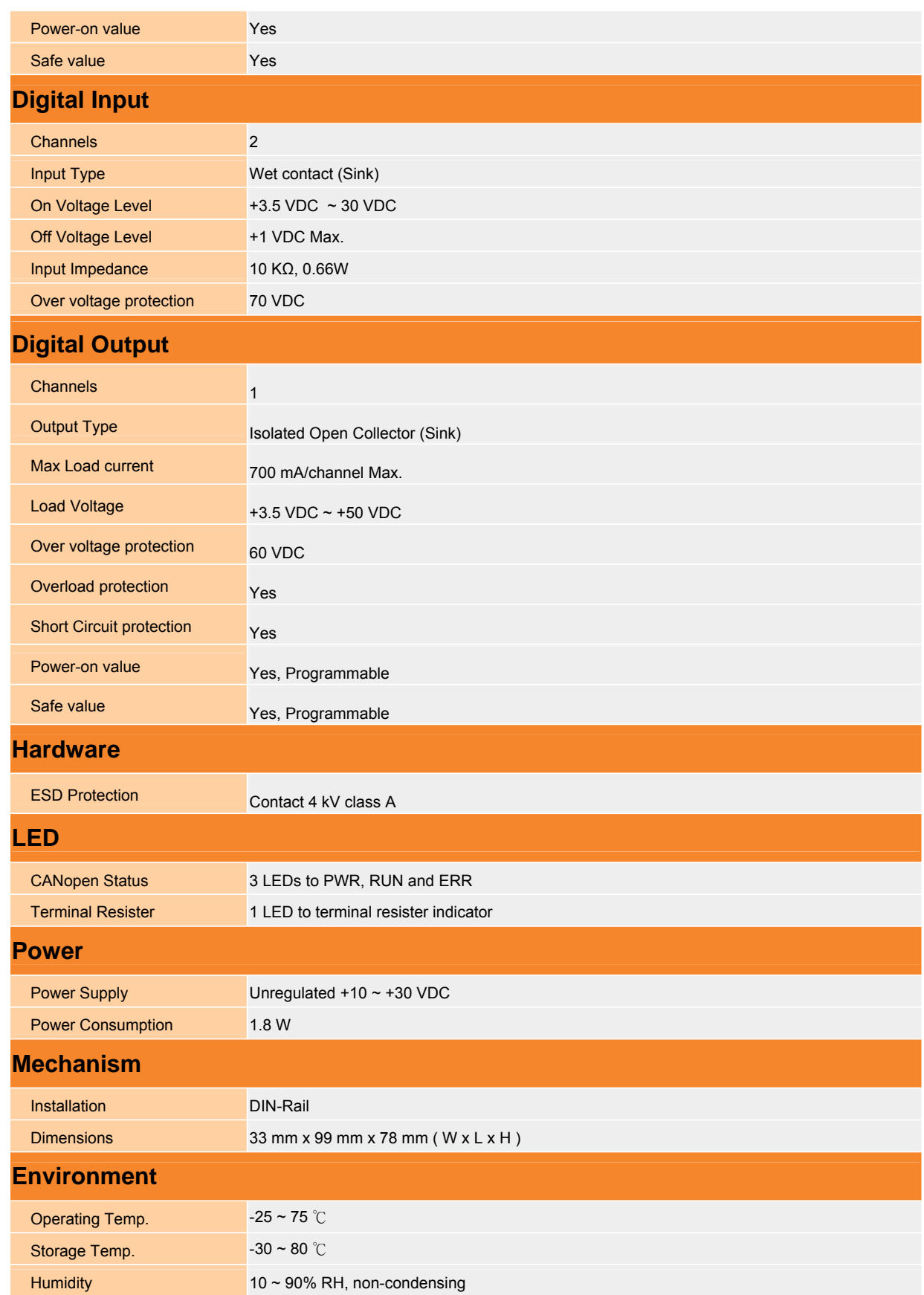

### <span id="page-5-0"></span>**1.4 Application**

- Measuring Temperature
- Medical technology
- Utility vehicles

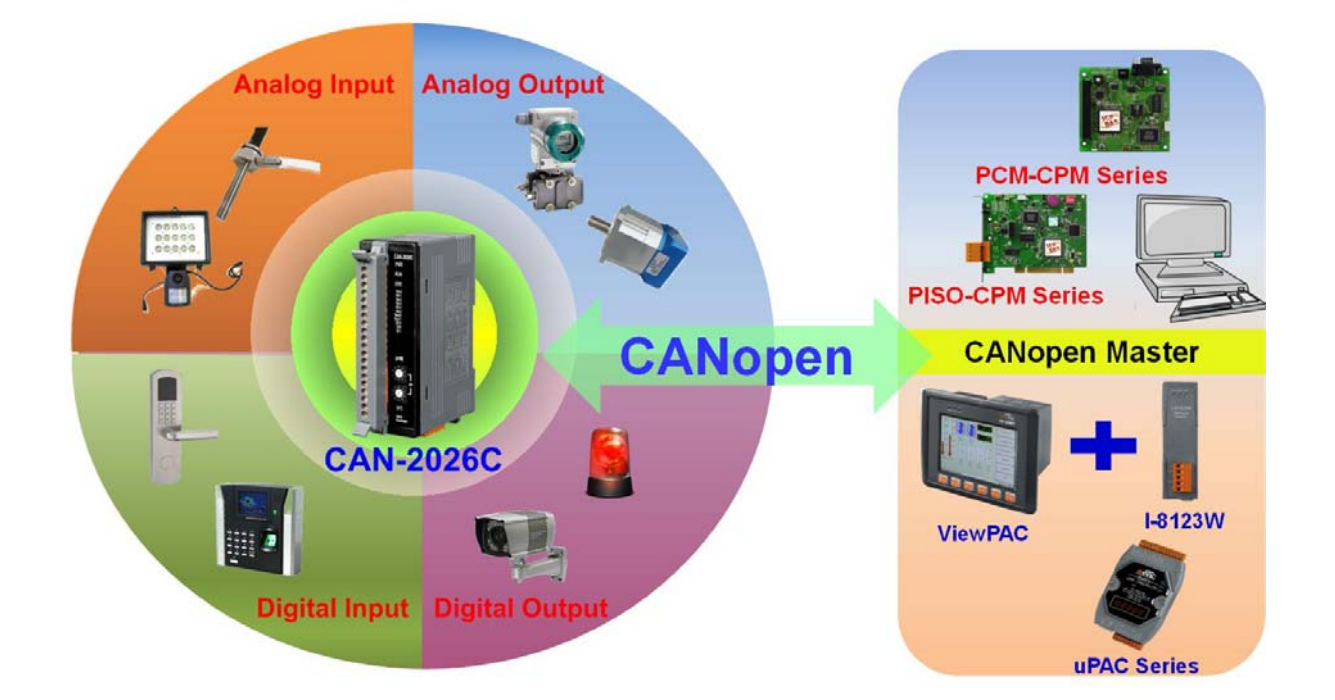

### <span id="page-6-1"></span><span id="page-6-0"></span>**2. Hardware**

### **2.1 Structure**

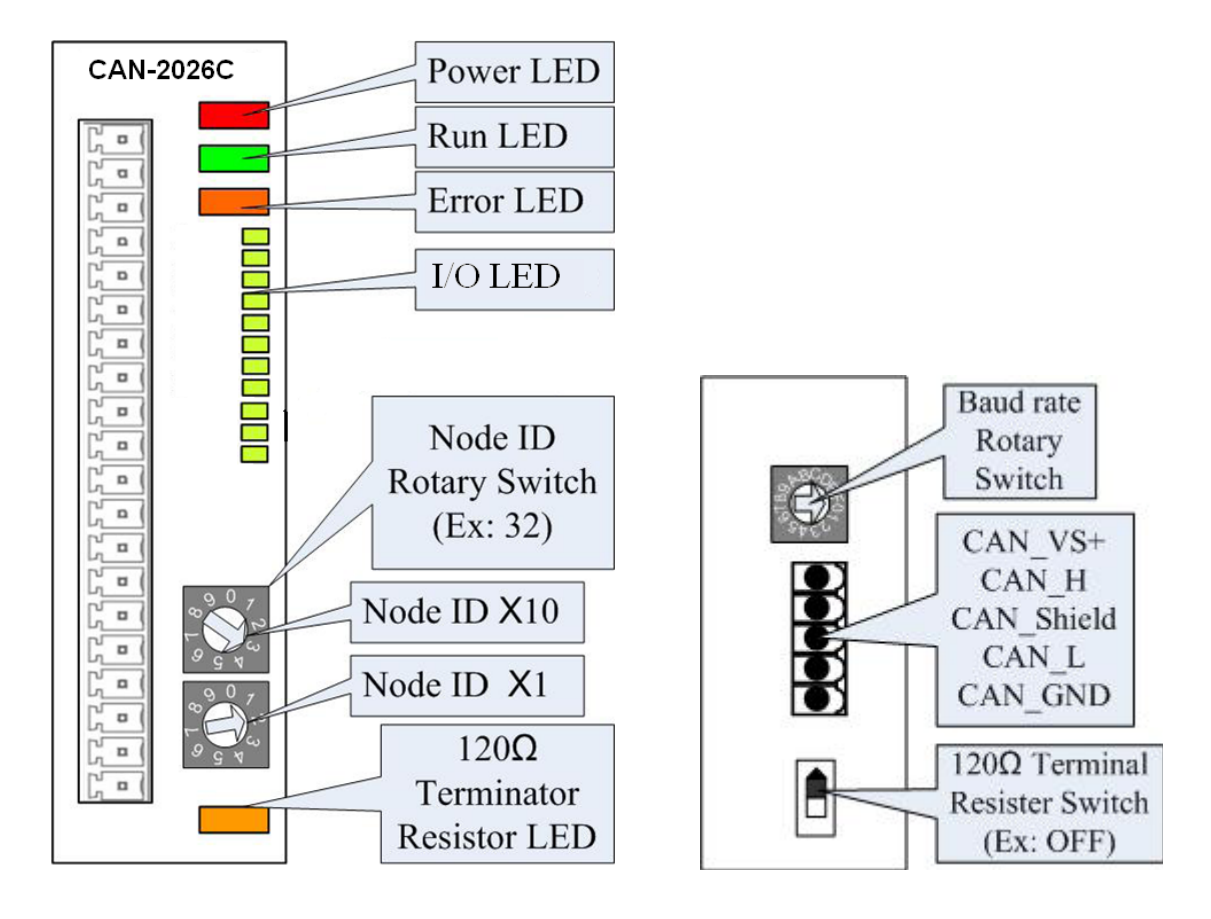

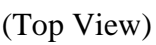

(Top View) (Botton View)

### <span id="page-7-0"></span>**2.2 Node ID & Baud Rate Rotary Switch**

The rotary switches for node ID configure the node ID of the CAN-2026C module. These two switches are for the tens digit and the units digit of node ID. The node ID value of this demo picture is 32.

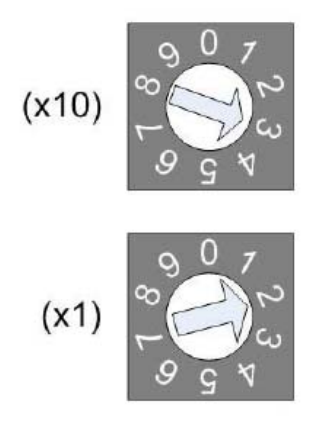

**Node ID rotary switch** 

The rotary switch for baud rate handles the CAN baud rate of the CAN-2026C module. The relationship between the rotary switch value and the practical baud rate is presented in the following table.

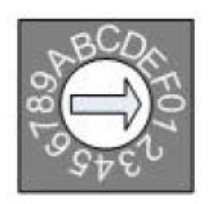

**Baud rate rotary switch** 

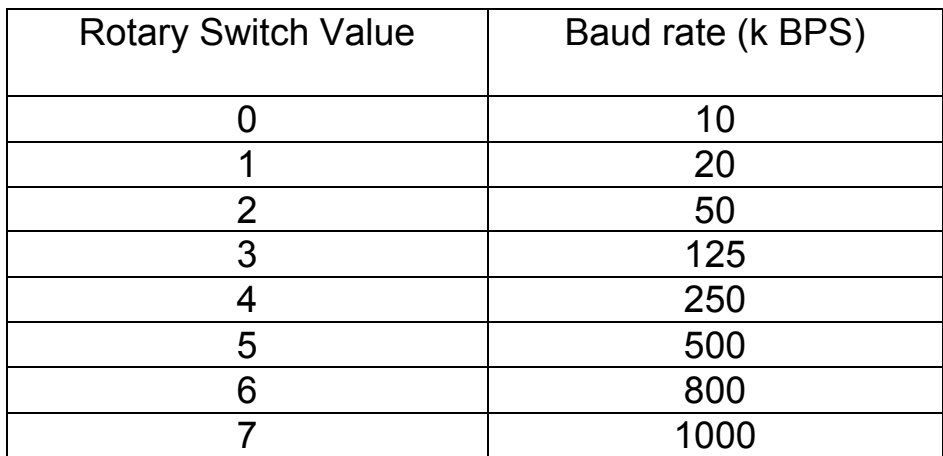

**Baud rate and rotary switch**

### <span id="page-8-0"></span>**2.3 LED Description**

#### **Power LED**

The CAN-2026C needs a 10V~30VDC power supply. Under a normal connection, a good power supply and a correct voltage selection, as the unit it turned on, the LED will light up in red.

### **Run LED**

The Run LED indicates the CANopen operation state. The description of the LED state is shown below. About the details, please refer to the section 2.3.1 of the CAN-2000C user manual.

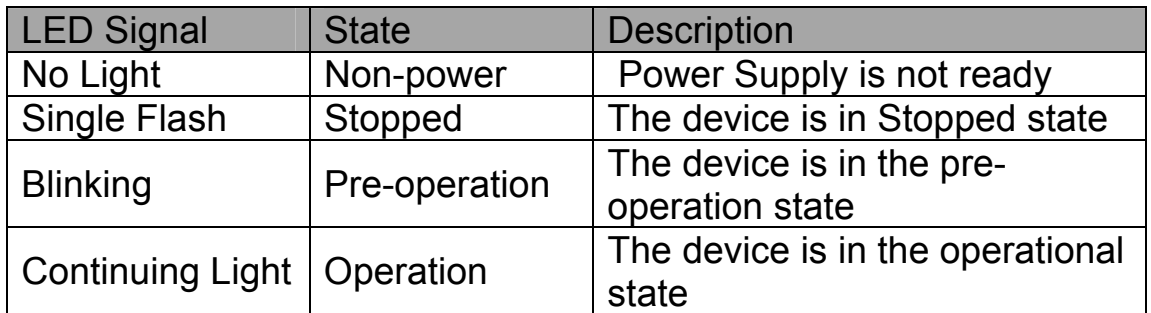

### **Error LED**

The Error LED indicates the CANopen error state. The description of the LED state is shown below. About the details, please refer to the section 2.3.2 of the CAN-2000C user manual.

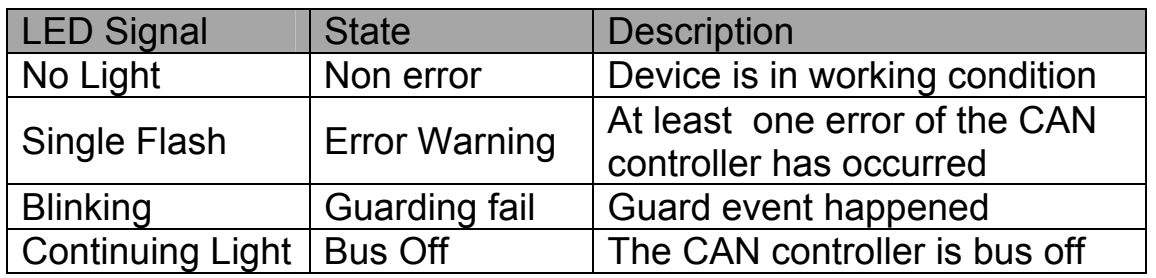

### **Terminal Resistor LED**

When the switch of the 120 $\Omega$  terminal resistor is turned on, the terminal resistor LED will be lightening.

# <span id="page-9-0"></span>**2.4 PIN Assignment**

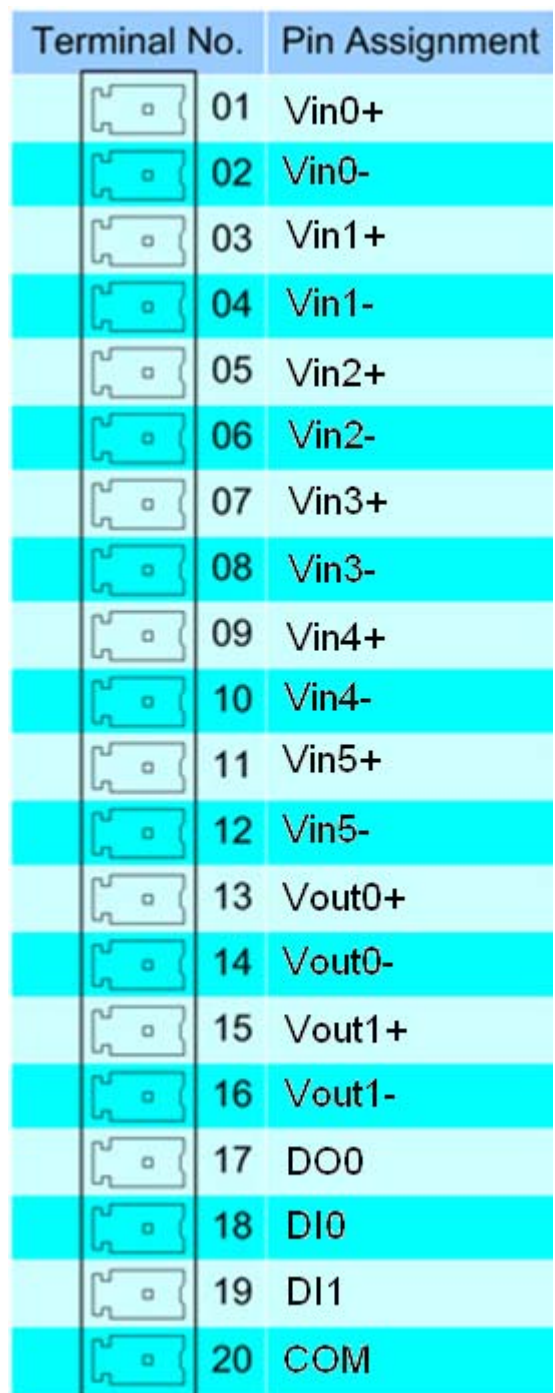

### <span id="page-10-0"></span>**2.5 Wire Connection**

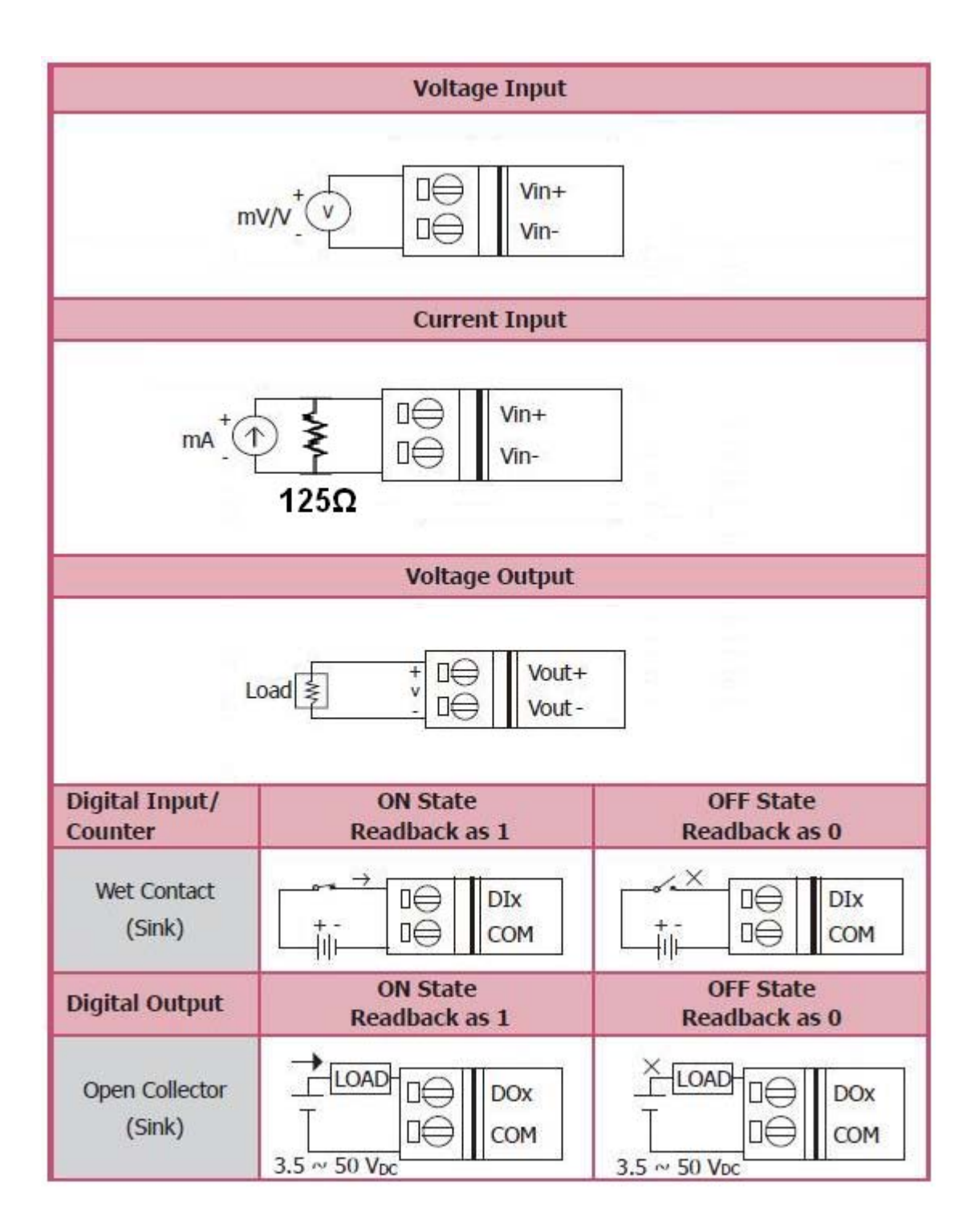

# <span id="page-11-1"></span><span id="page-11-0"></span>**3. Application**

# **3.1 Object Dictionary**  *General Communication Entries*

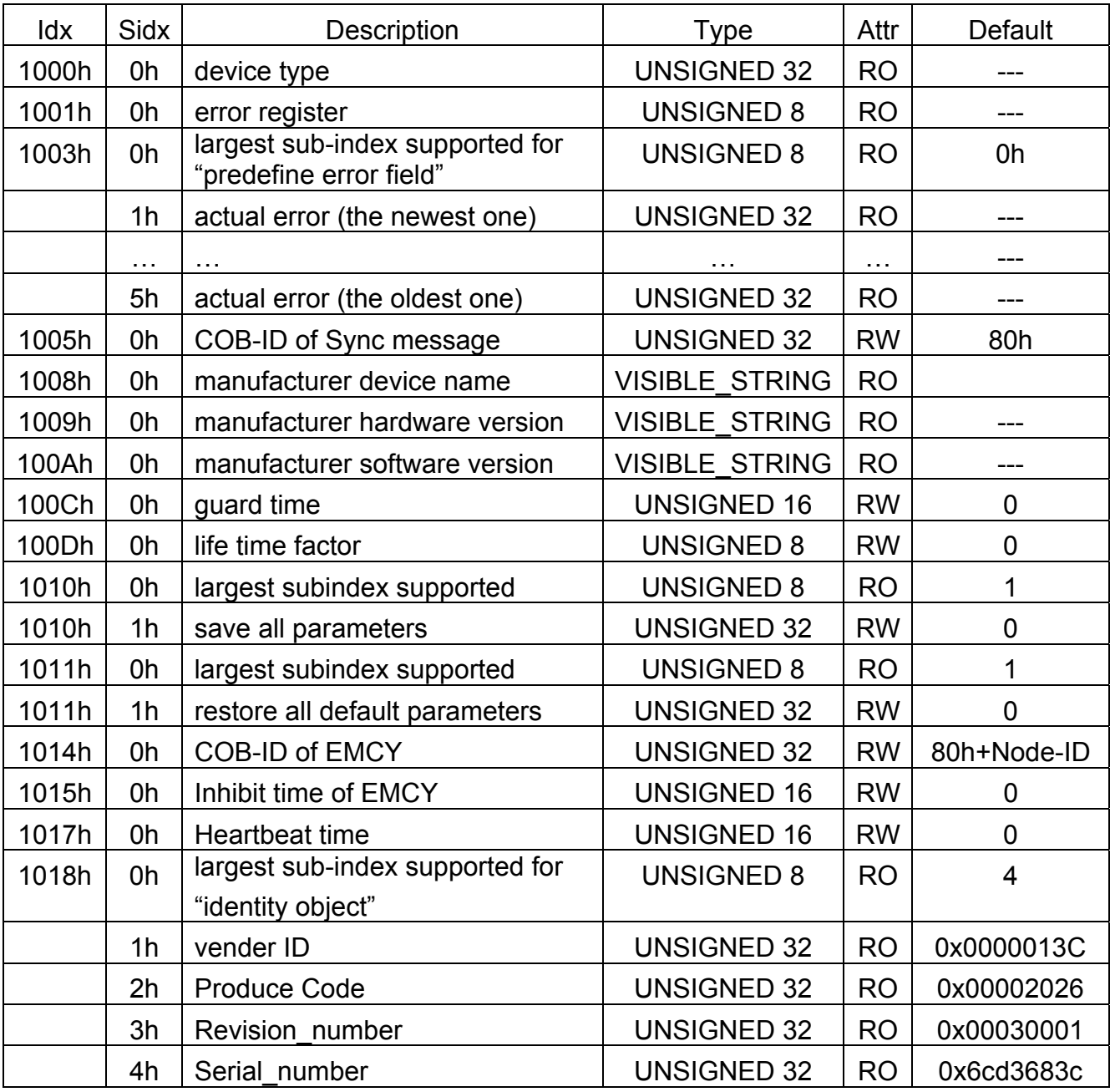

### *SDO Communication Entries*

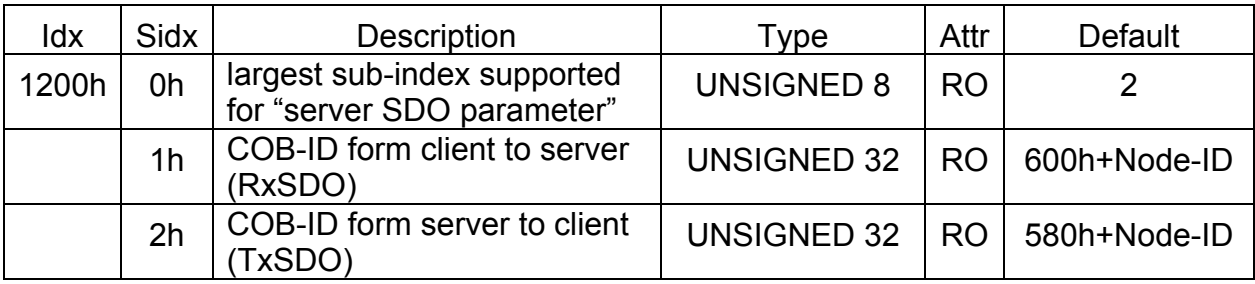

# *RxPDO Communication Entries*

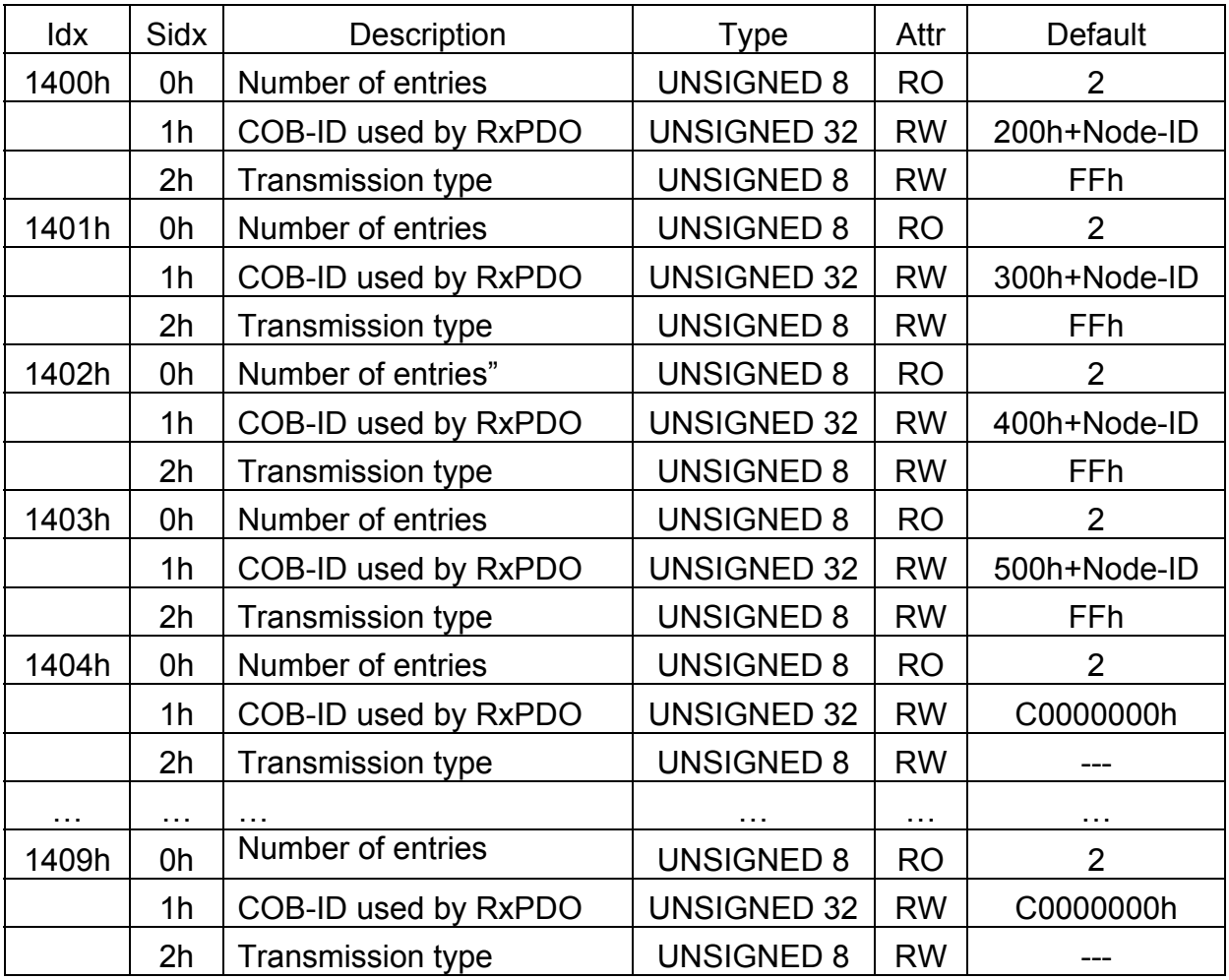

### *RxPDO Mapping Communication Entries*

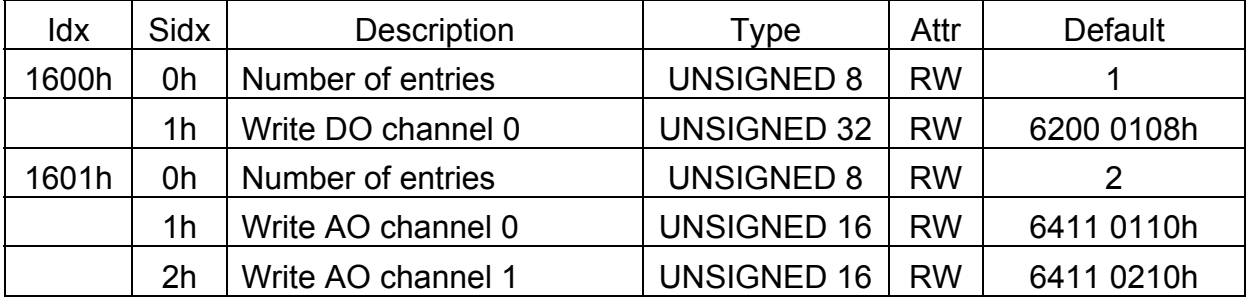

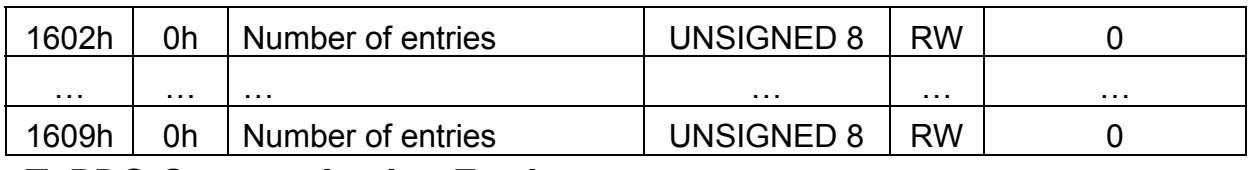

### *TxPDO Communication Entries*

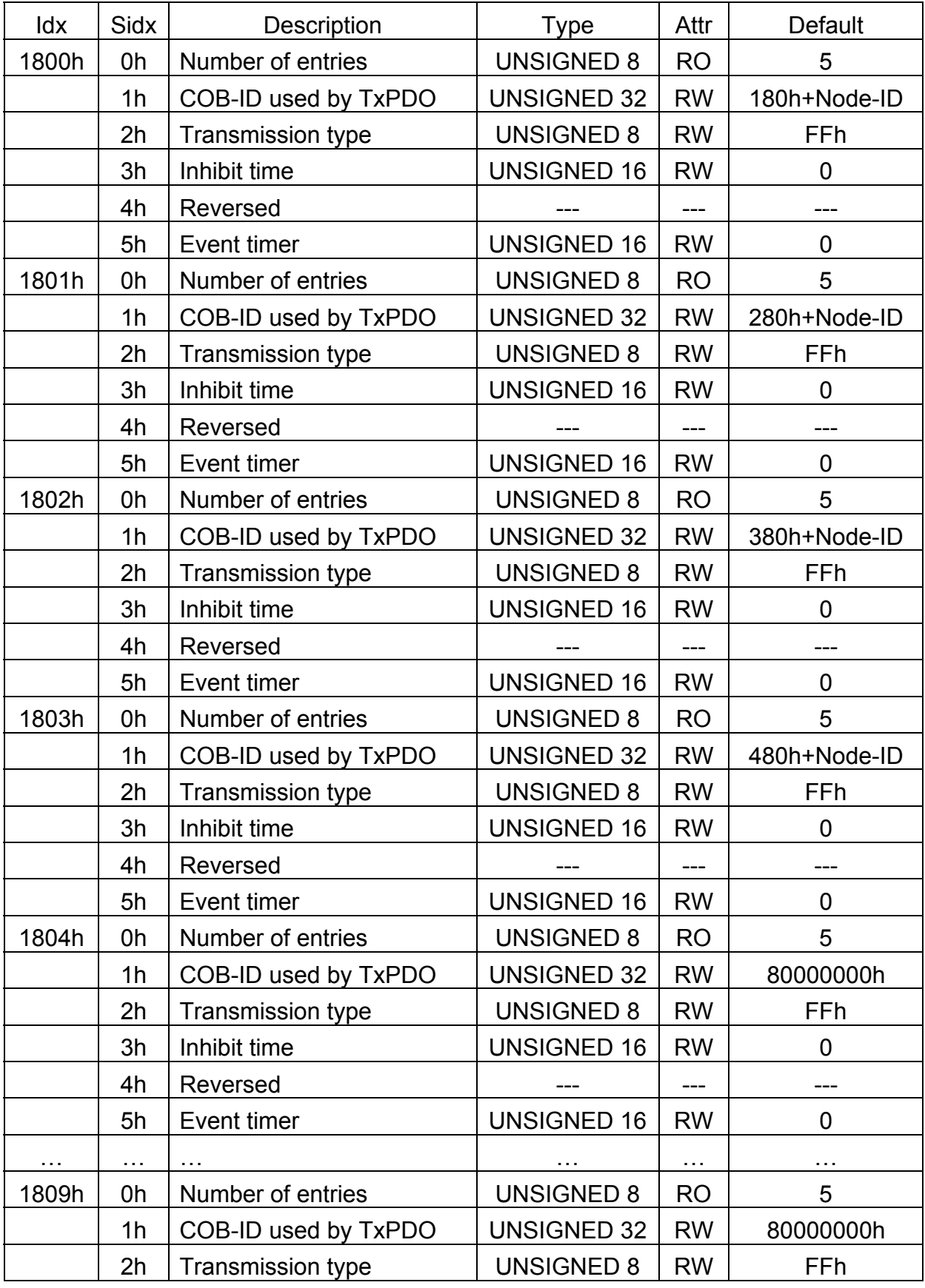

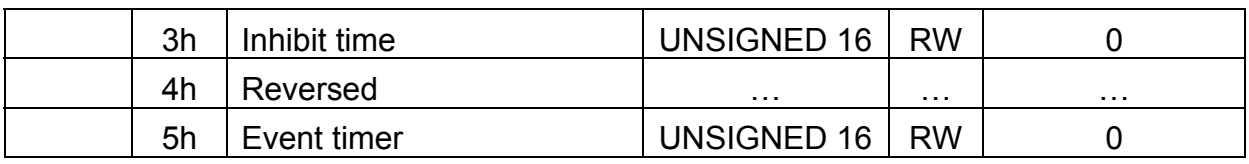

**Note: The unit of "Inhibit time" is 100 us.** 

### *TxPDO Mapping Communication Entries*

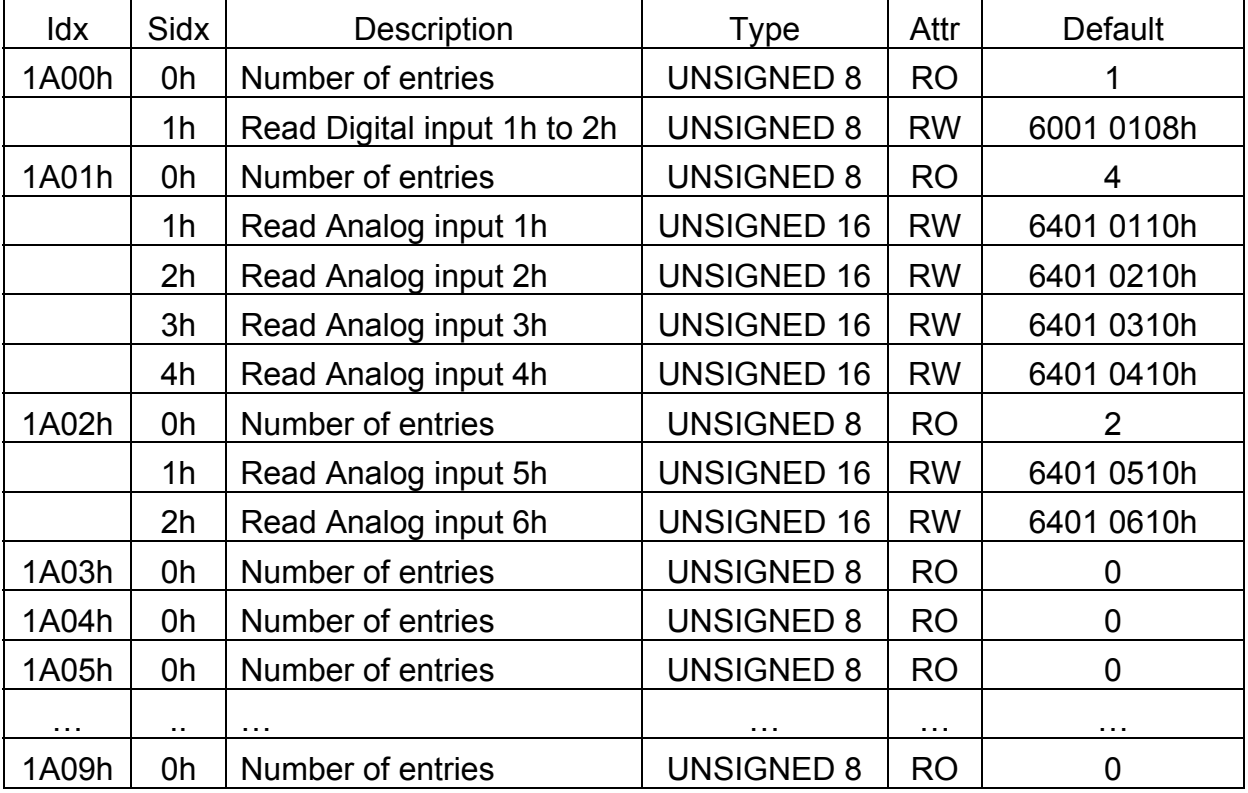

# *Analog Input/Output range Entry*

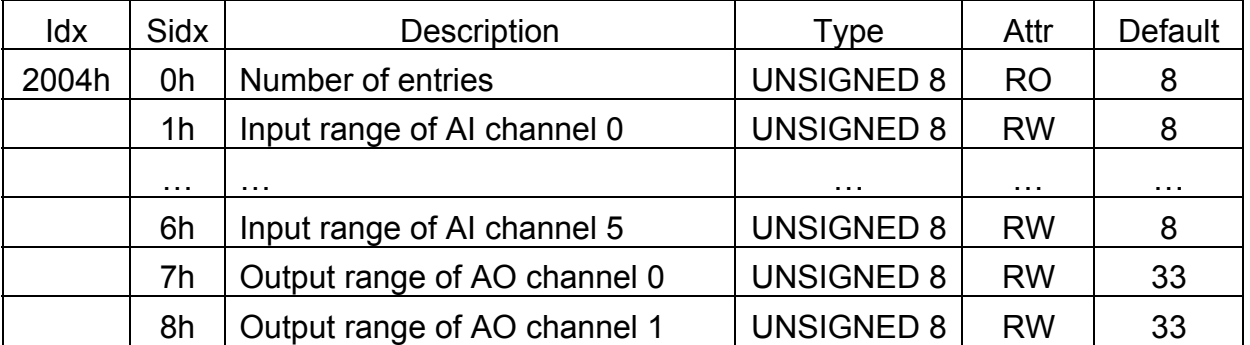

### *Analog Input Channel Enable/Disable*

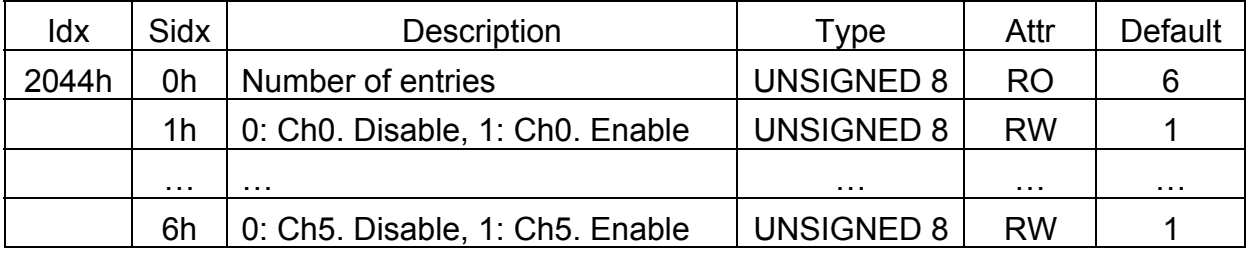

### *Power On Into Operational Mode*

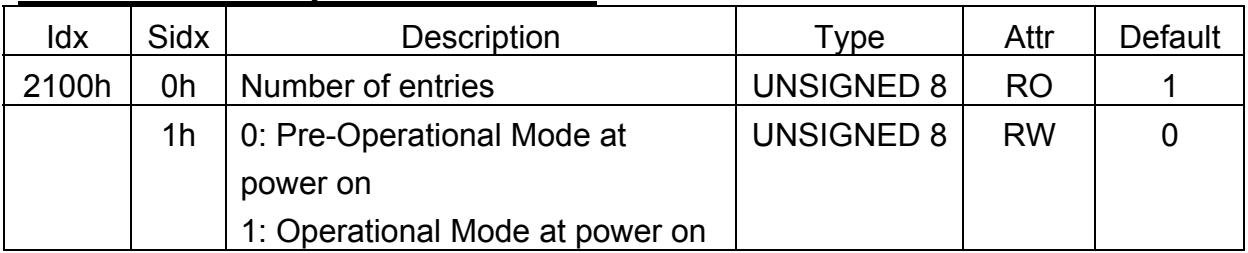

### *Digital Input Device Entries*

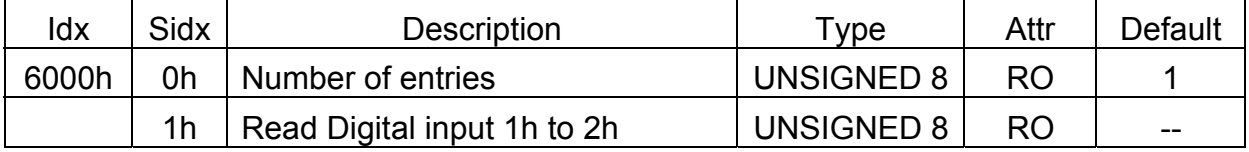

### *Digital Output Device Entries*

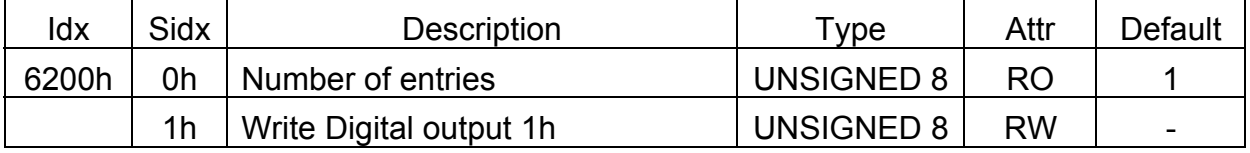

### *Analog Input DeviceEntries*

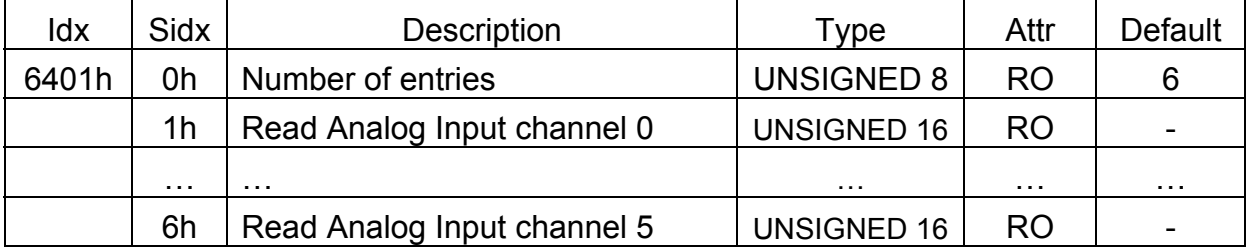

### *Analog Output DeviceEntries*

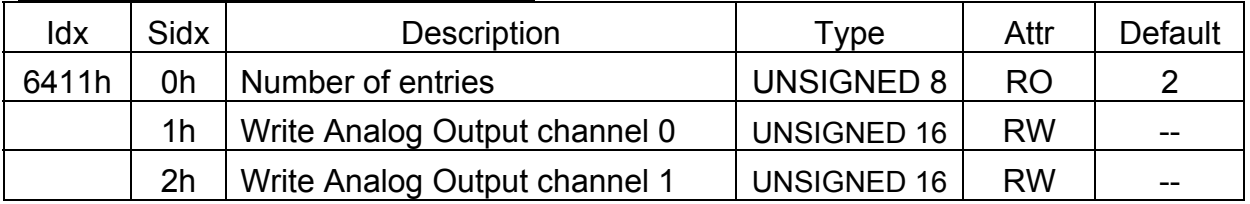

### *Analog Input Interrupt Upper Limit Integer*

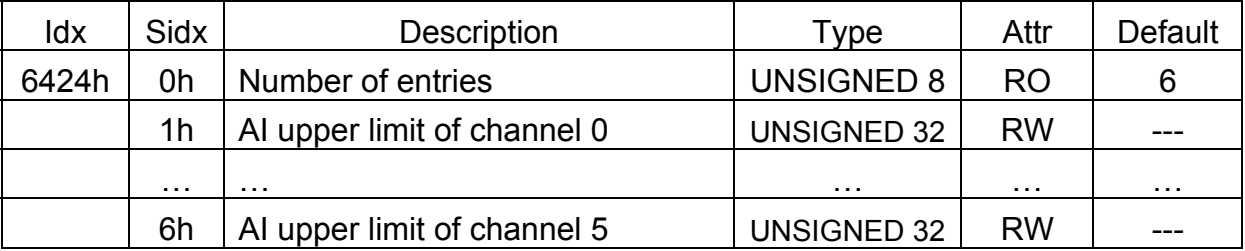

**Note: Please refer to "Appendix" for AI upper limit range** 

### *Analog Input Interrupt Lower Limit Interger*

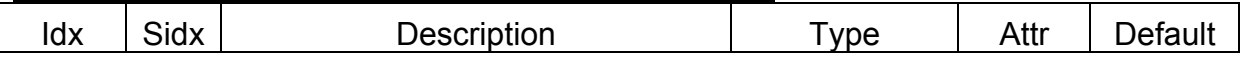

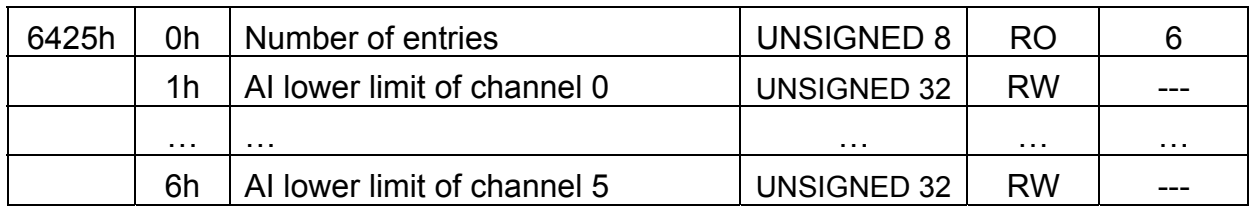

**Note: Please refer to "Appendix" for AI lower limit range**

### *Analog Input Interrupt Delta Unsigned*

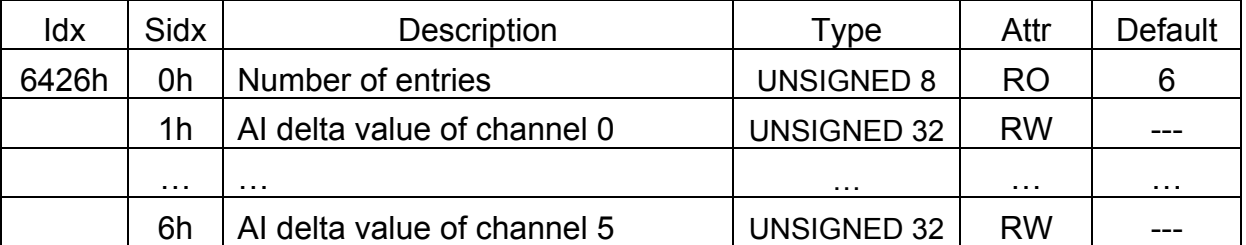

**Note: These values are used to define the acceptable AI change ranges for each AI channels and may have different range for the physical value because of the settings of the type code. Please refer to the appendix or the type code definition.**

### <span id="page-17-0"></span>**3.2 Store and Restore Object**

The user can write the value 65766173h to object with index 1010h and subindex 1 to save the application setting, or write the value 64616F6Ch to the object with index 1011h and subindex 1 and reboot the module to load the factory default. The following table lists the relative objects which will be stored or restored after writing these two objects. The factory default for these objects is also shown below:

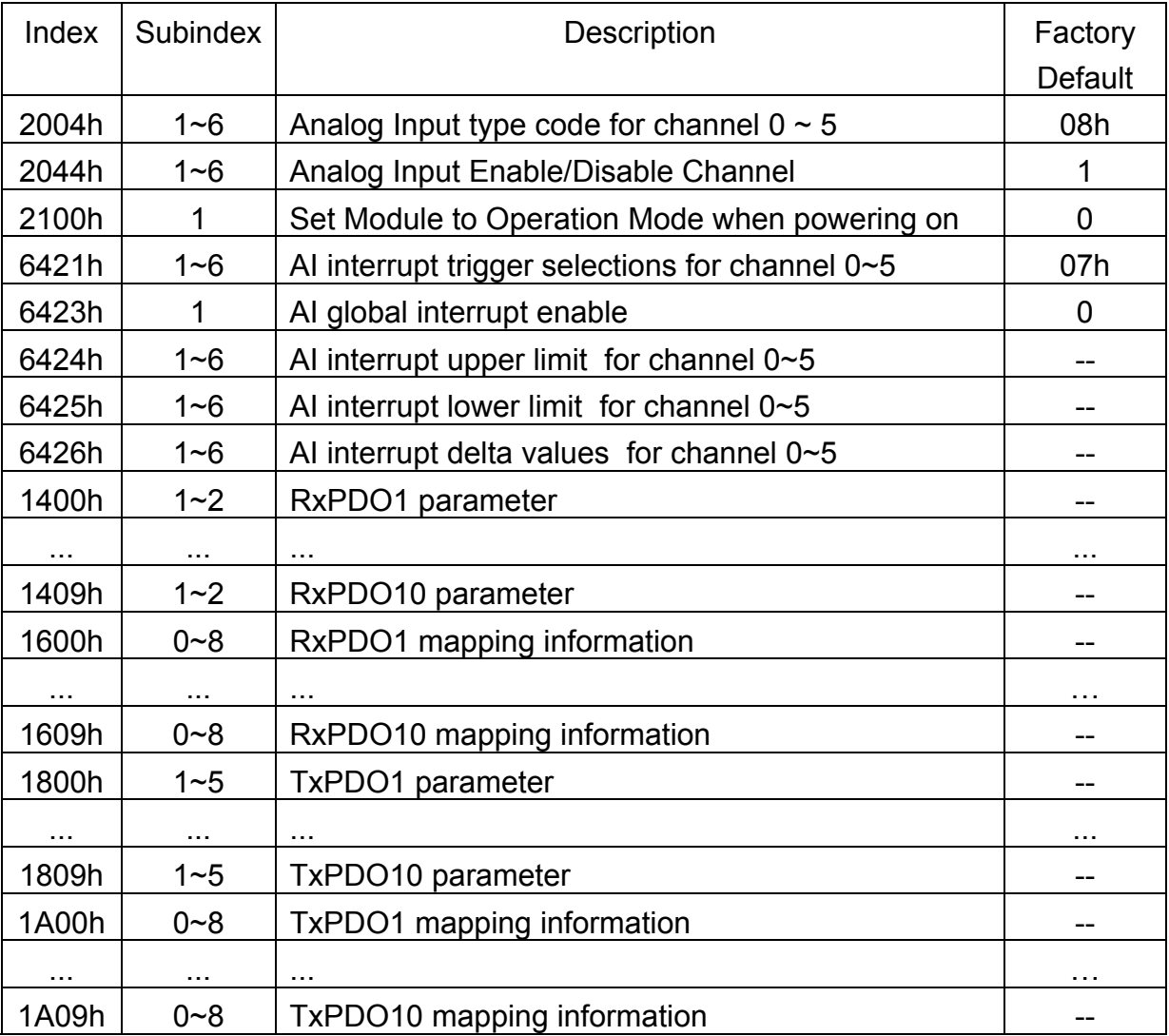

# <span id="page-18-0"></span>**3.3 Application Object**

#### **Type code of CAN-2026C module (0x2004)**

The user can read the object with index 6401h and subindex 1~6 to get the AI value of the channel 0~6, and the range for each AI type code are listed in Appendix. If the user wants to change the AI input type, write the type code to the object with index 2004h and subindex 1~6. For example, if the node ID of CAN-2026C is 1, the following command would be used:

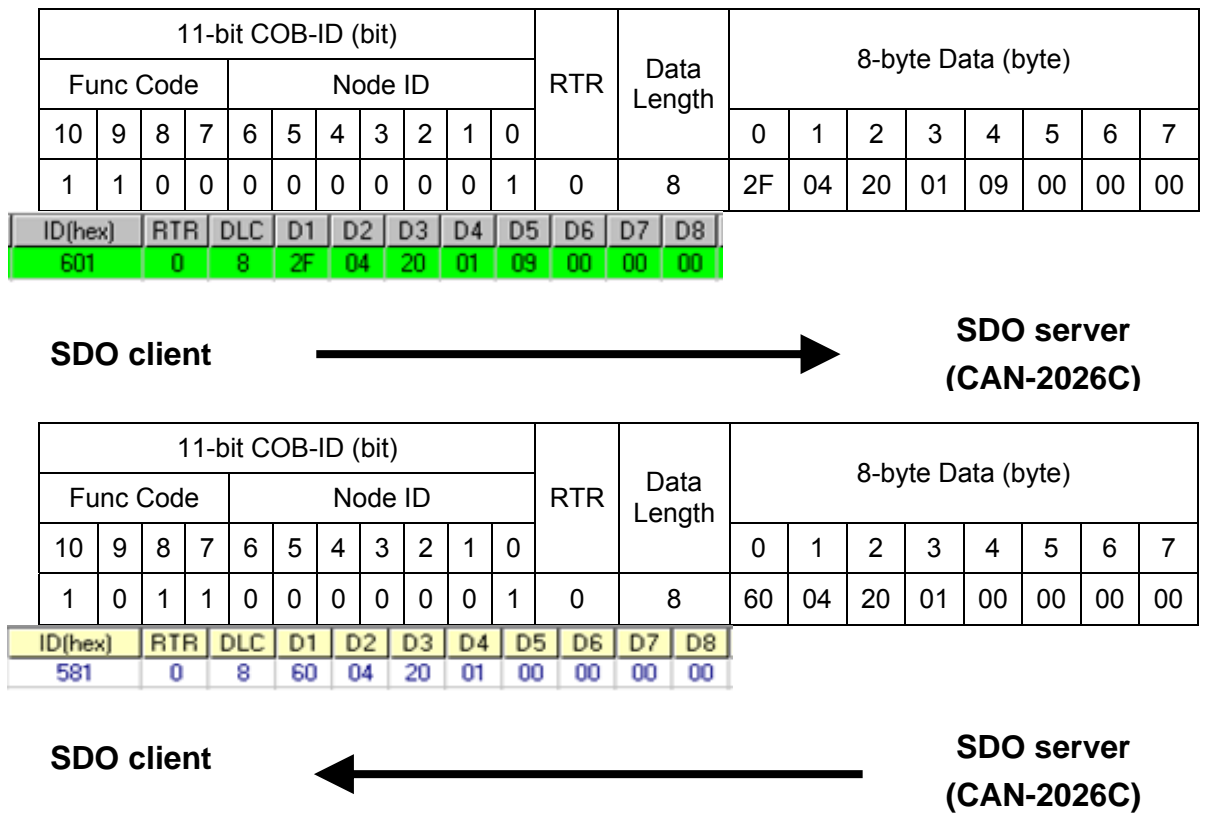

#### **Analogue Input module (0x6401)**

Writing object with index 2004h and subindex 1 with 9h means to change the type code of the AI channel 0 with 9h.

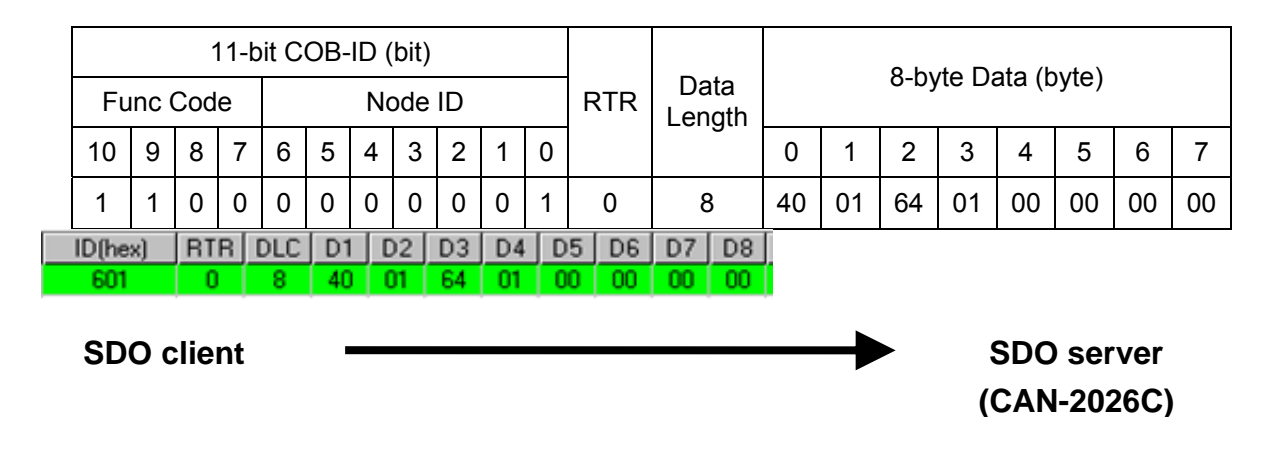

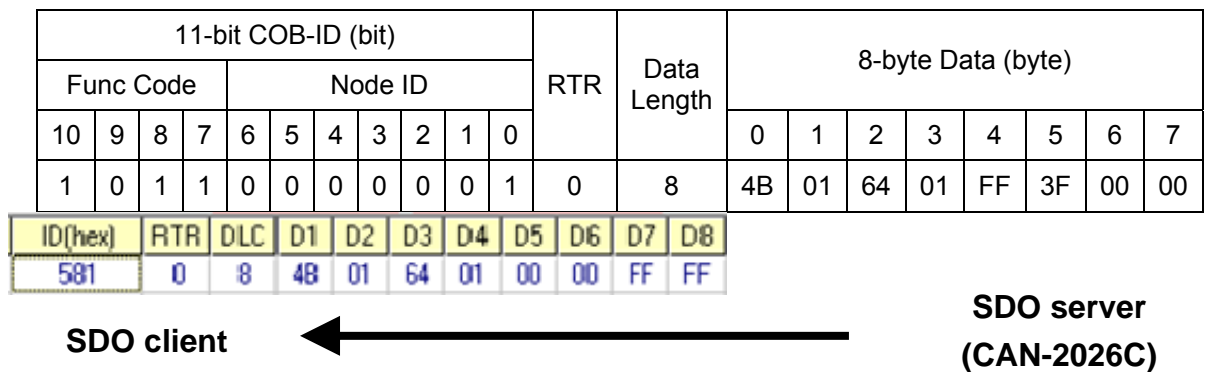

Reading object with index 6401h and subindex 1 means to get the value of the AI channel 0. According to the type code 9h set before, the replied value of the AI channel 0 is 3FFFh.

### **Analogue Output module (0x6411)**

User can use the object index 0x6411 with subindex 1 to read a group of 16 bit information. For example, if the node ID of the CAN-2026C is 1, the commands are listed as below:

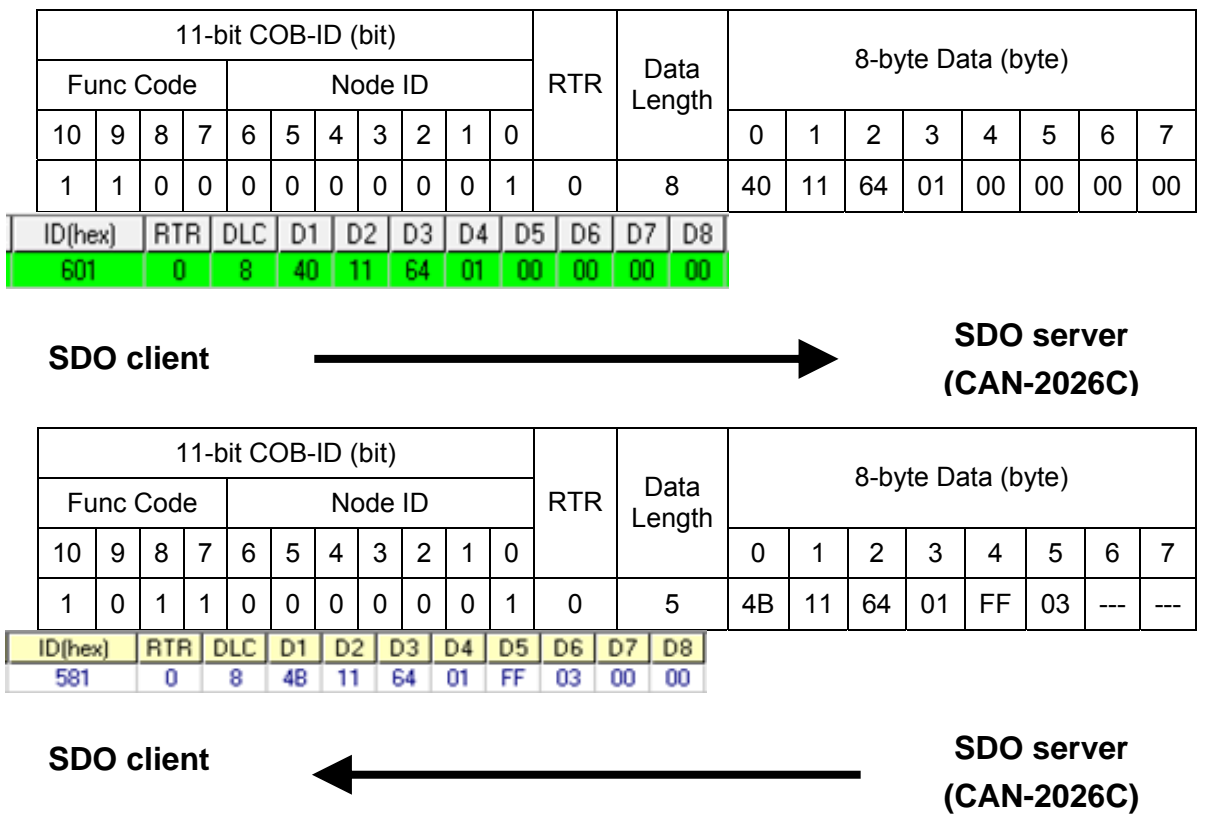

Read the object index 0x6411 with subindex 1, and the value 0x3FFF of the AO channel 0 will be responded by CAN-2026C module. User can use the object index 0x6411 with subindex 1 to write output value (Hex format) into CAN-2026C module. The commands are as follows.

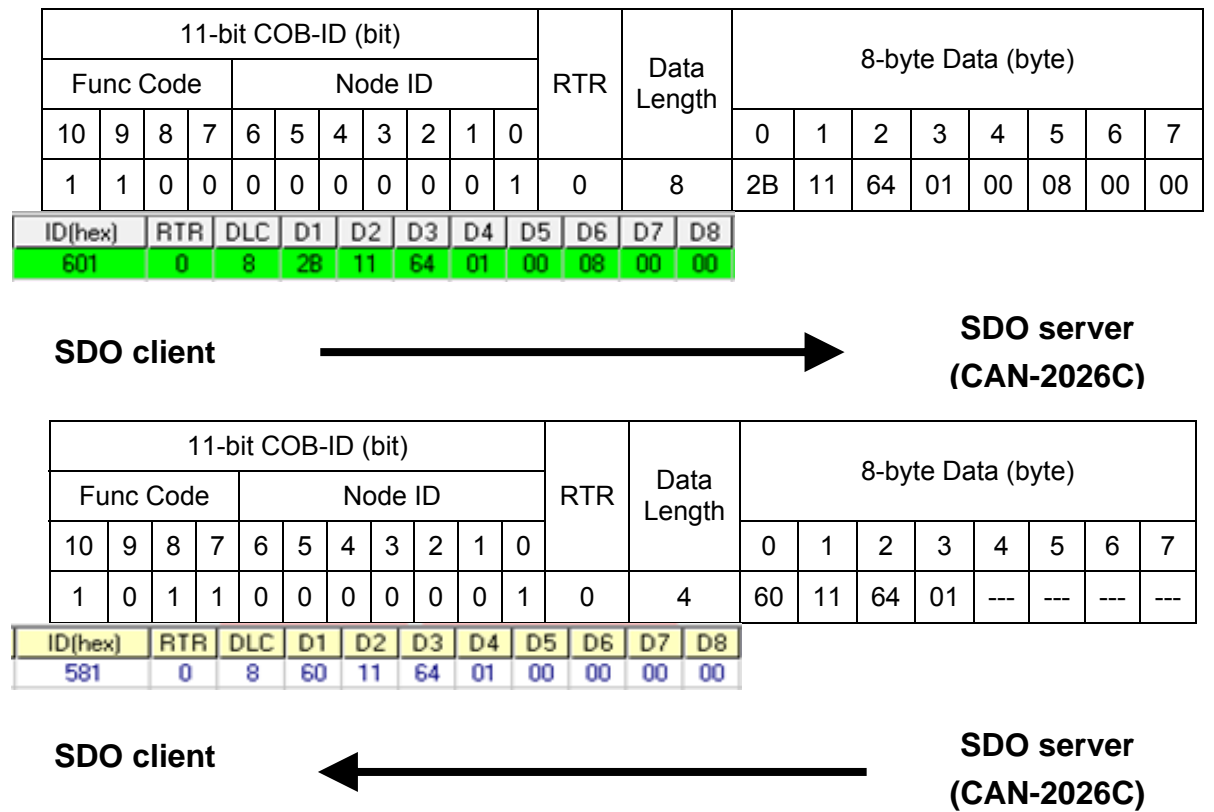

Write the 0x0800 value into the object index 0x6411 with subindex 1 of CAN-2026C, and the AO channel 0 will output the 5V if you select the 0~10 V output range.

### **Analogue Output Error Mode (0x6443)**

This object defines whether an output is set to a pre-defined error value (see 6444h object) in case of an internal device failure or a 'Stop remote node' indication.  $0 =$  actual value rest.

1 = reverts to error value integer (6444h).

others= reserved.

For example, if the node ID of the CAN-2026C is 1, the commands are as follows:

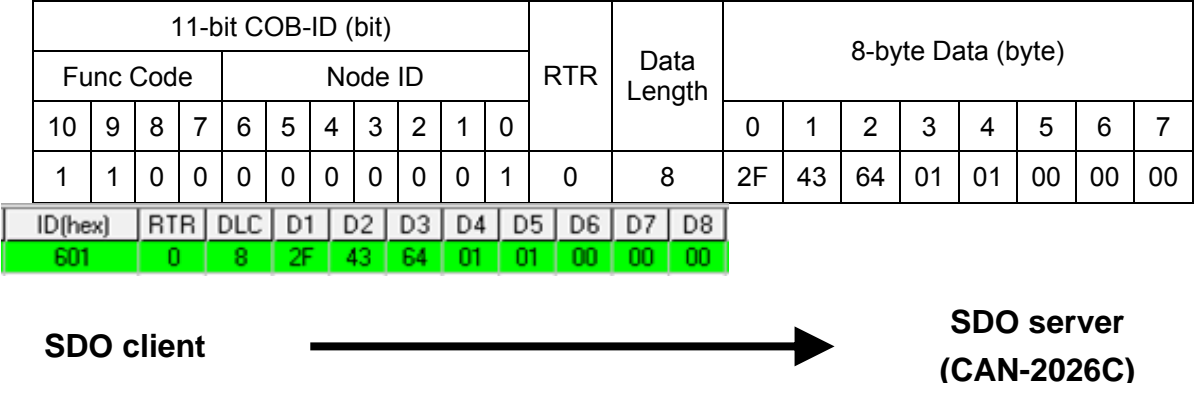

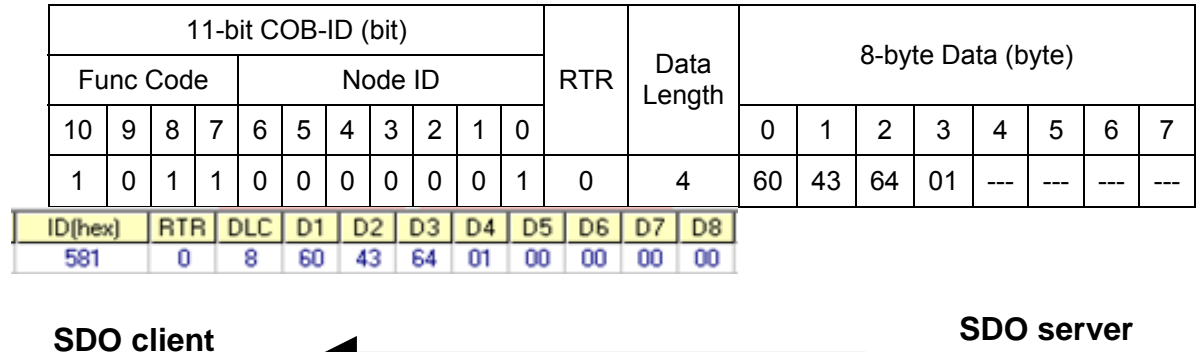

**(CAN-2026C)**

Write object index 0x6443 with subindex 1 to subindex 2, which can set each channel for actual value rest mode or reverts to error value integer mode.

### **Analogue Output Error Value Interger (0x6444)**

On condition that the corresponding Error Mode is active, device failures will set the outputs to the value configured by this object (index = 0x6444).

For example, if the node ID of CAN-2026C is 1, the commands are shown below:

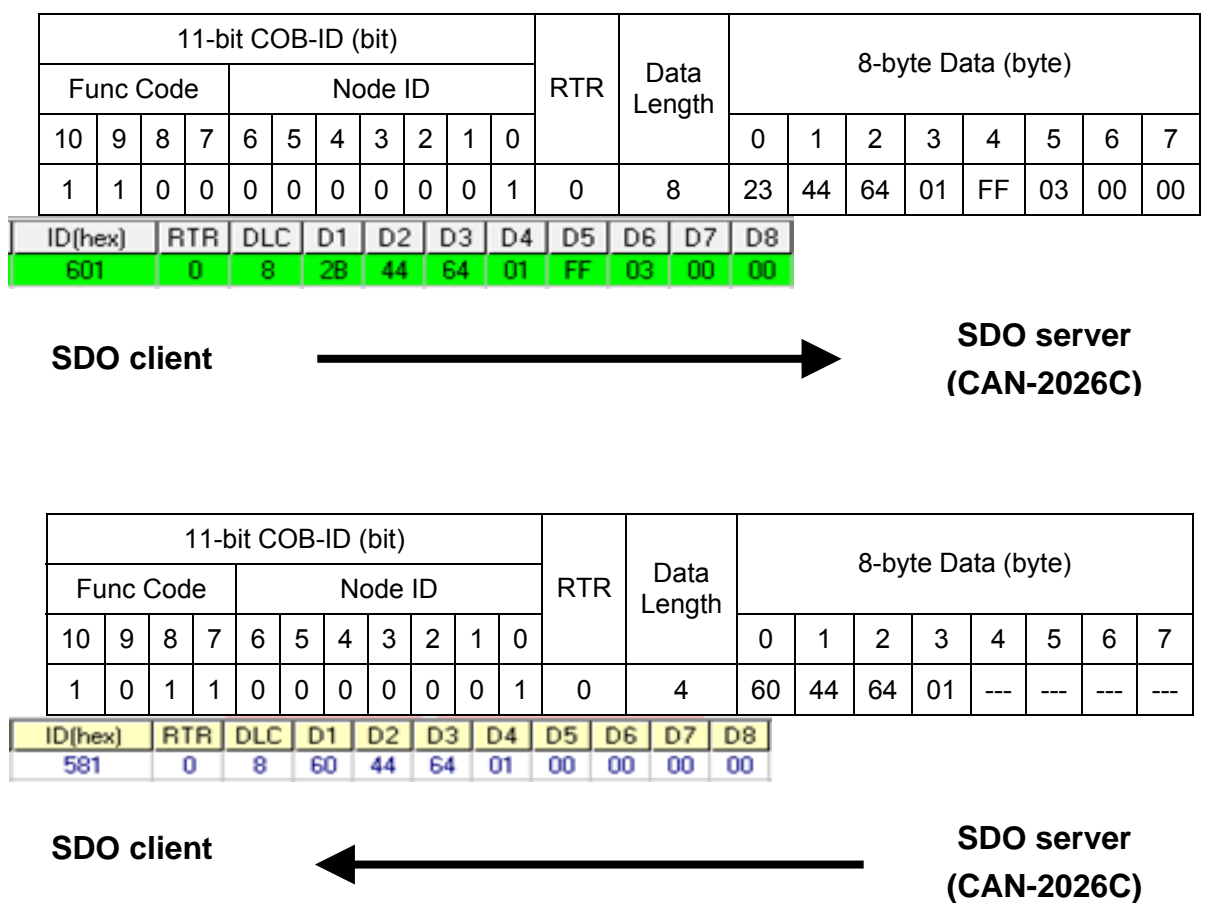

Write the output value 0x03FF into the object index 0x6444 with subindex 1. The CAN-2026C responds that it is successful.

#### **Error Mode and Error Value (0x6443, 0x6444)**

The object 0x6443 and 0x6444 are used to control the safe value when the CAN-2026C is into stop mode or some error happens, such as node guarding failure, it will check the value of the object 0x6443. If some bits of the subindex 1 of this object are set to 1, the corresponding AO channels will output the error mode output values which are described in the corresponding subindex of the object 0x6444.

For example, if set the value 1 into the object of 0x6443 with subindex 1 and a value 0x3FFF into the object 0x6444 with subindex 1 respectively, when some error event occurs, only the channel 0 will output the error mode output value 0x3FFF because the index 0x6443 with subindex 1 is set to 1. The others channels keeps the status as the error event is not happened.

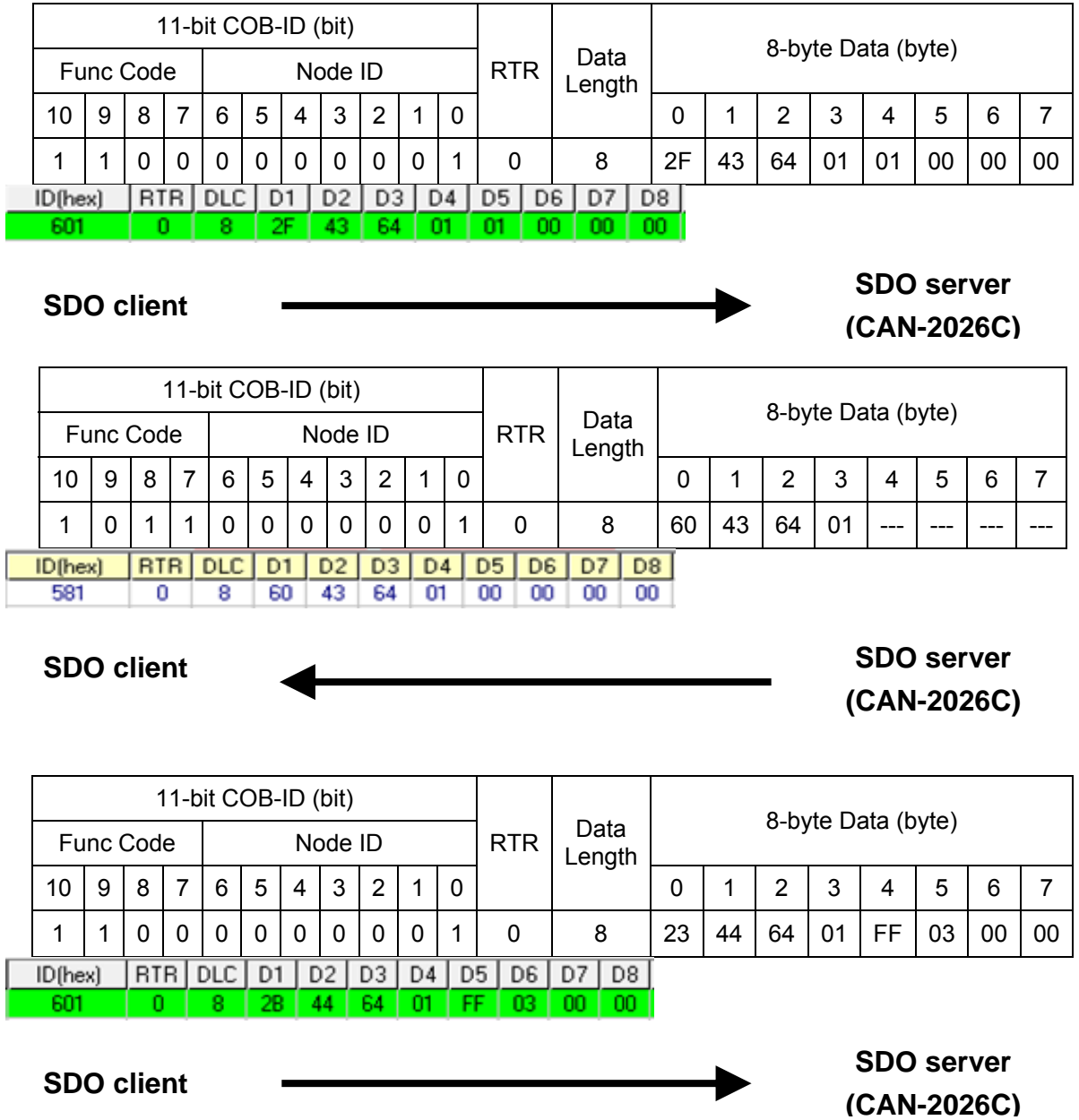

Write object index 0x6443 and subindex 1 to 0x01 means that setting the error mode to 0x01 for enabling the error mode output of channel 0.

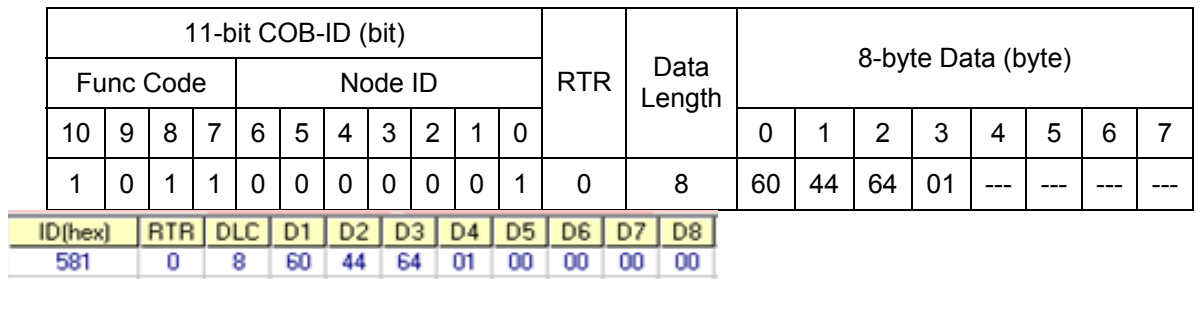

#### **SDO client**

#### **SDO server (CAN-2026C)**

Write object index 0x6444 and subindex 1 to 0x03FF means that setting the error value to 0x03FF for activating the error mode output value of channel 0. If the error event occurs, the module will output the safe value 0x03FF corresponding the object 0x6443 and 0x6444.

### **Set Module to Operation Mode when powering on (0x2100)**

 This object 0x2100 with subindex 1 defines if the module will enter operation mode automatically when powering on.

For example, if the node id of CAN-2026C is 1, the commands are as below:

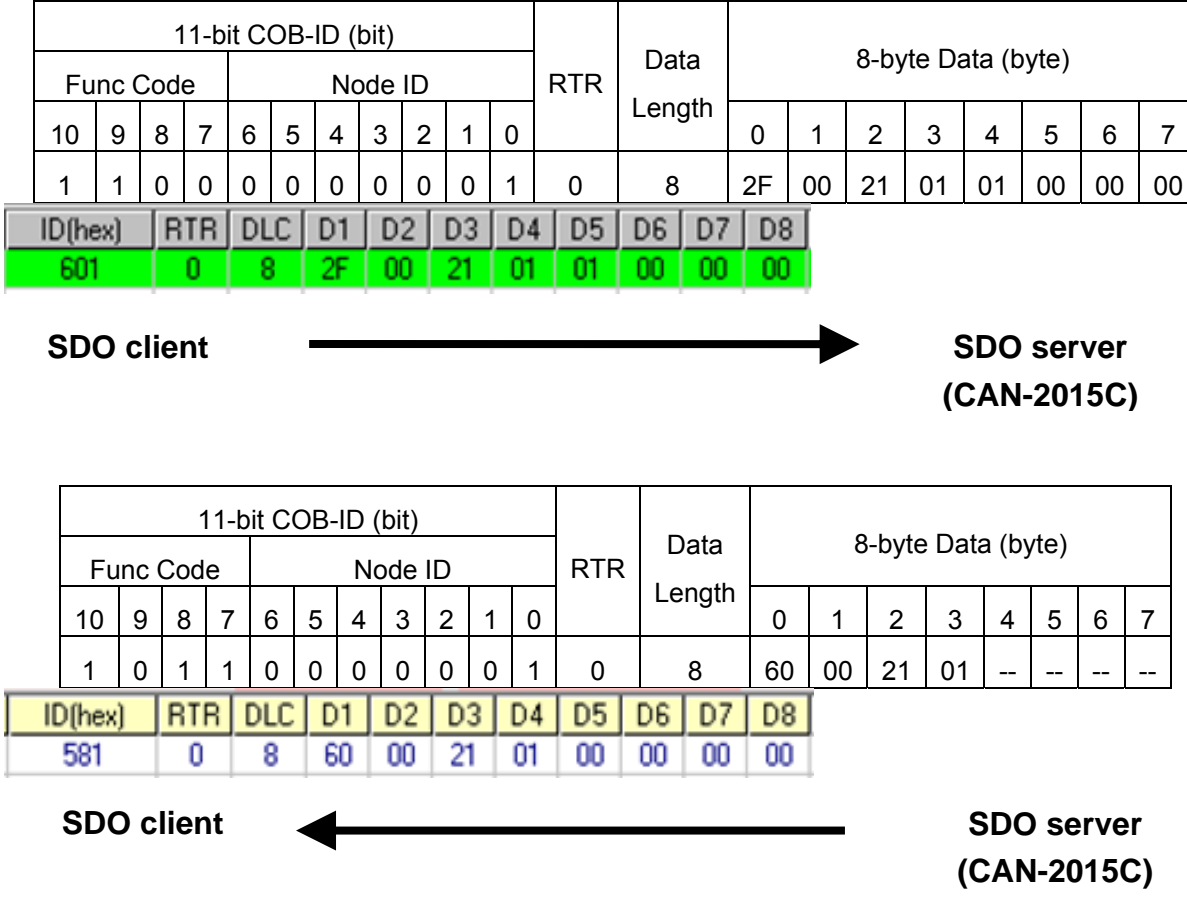

Write object index 0x2100 with subindex 1 to 0x01 then store the setting as below. Module will enter operation mode when powering on.

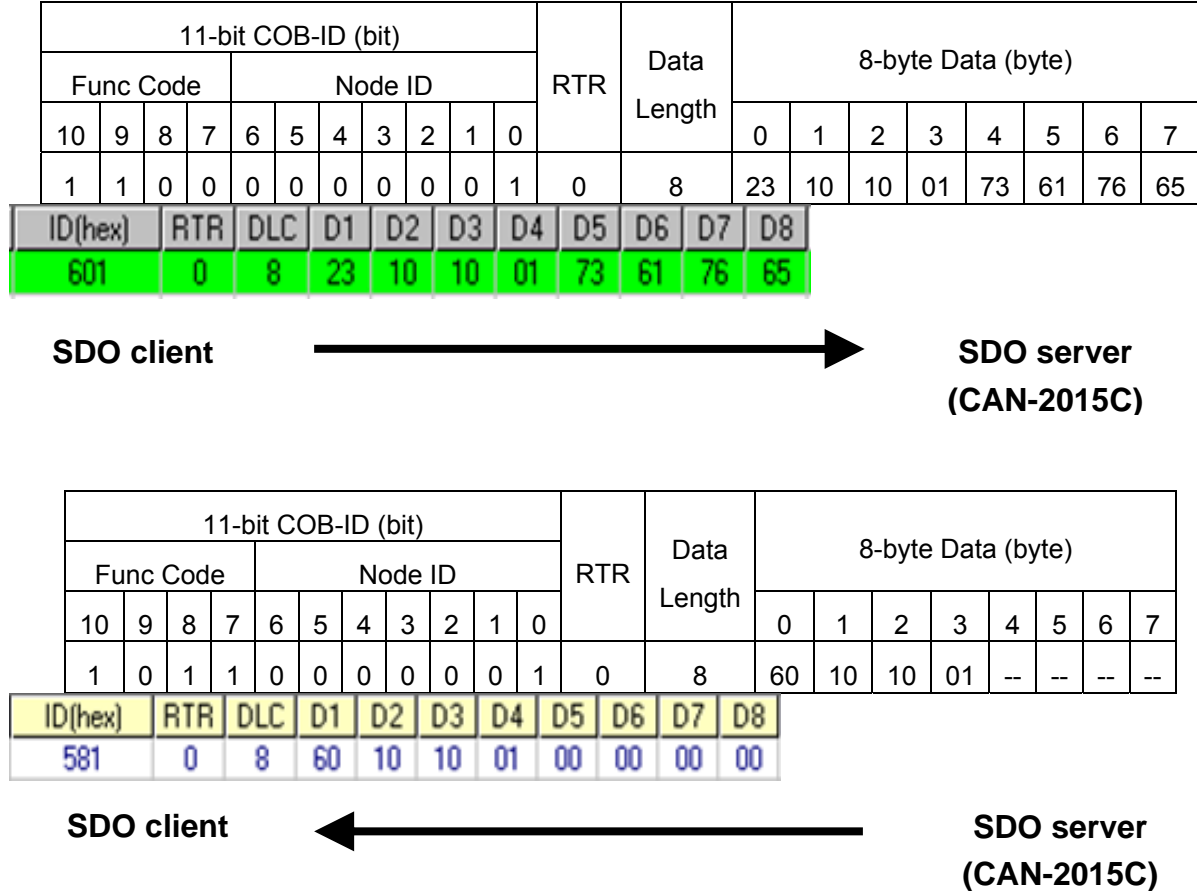

# <span id="page-24-0"></span>**3.4 Default PDO Mapping**

RxPDO mapping list:

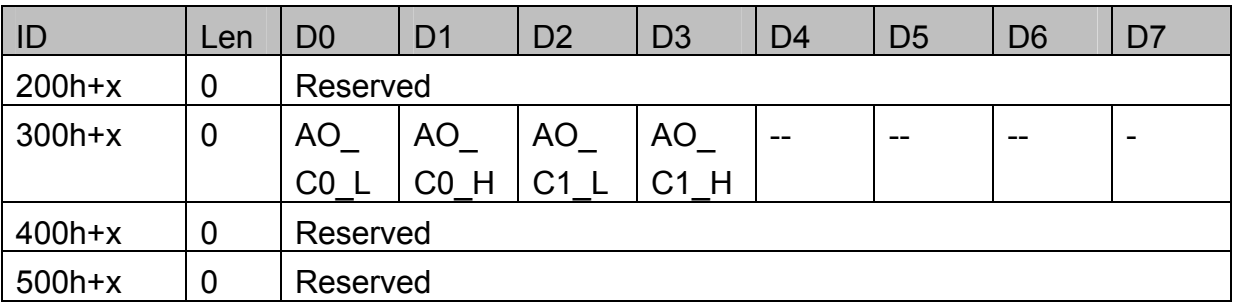

Note: x is Node-ID of the module

Note: AO is Analogue Output

Note: C0, C1, C2 and C3 is channel 0, channel 1, channel 2 and channel 3.

Note: The 'L' indicates low byte and 'H' indicates high byte.

TxPDO mapping list:

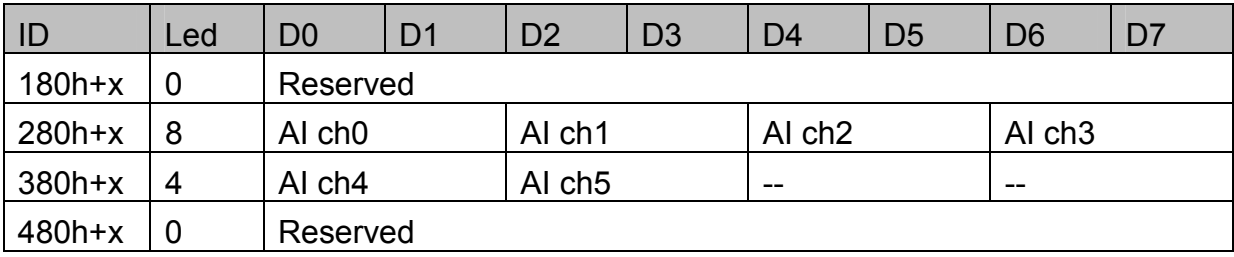

### <span id="page-25-0"></span>**3.5 EMCY Communication**

The data format of the emergency object data follows the structure below.

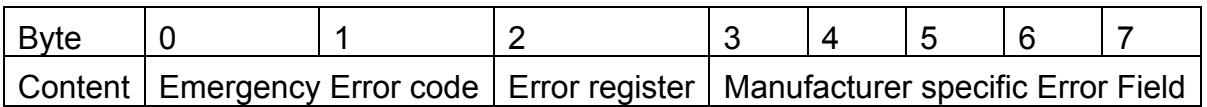

Each bit on the error register is defined as follows.

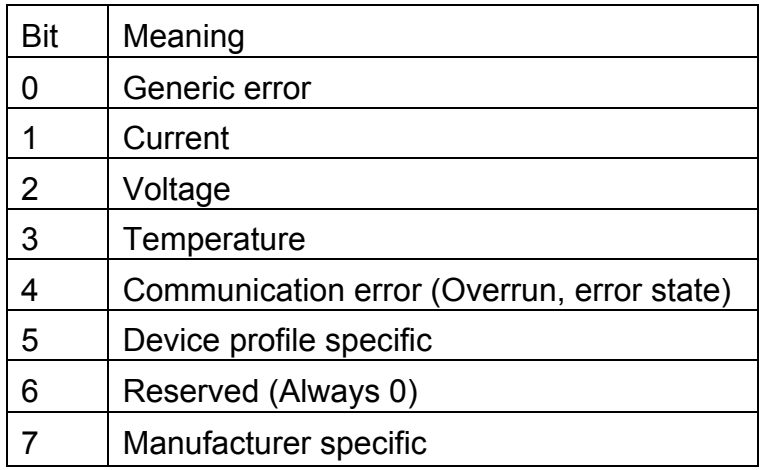

 The Emergency error codes and the error register are specified in the following table.

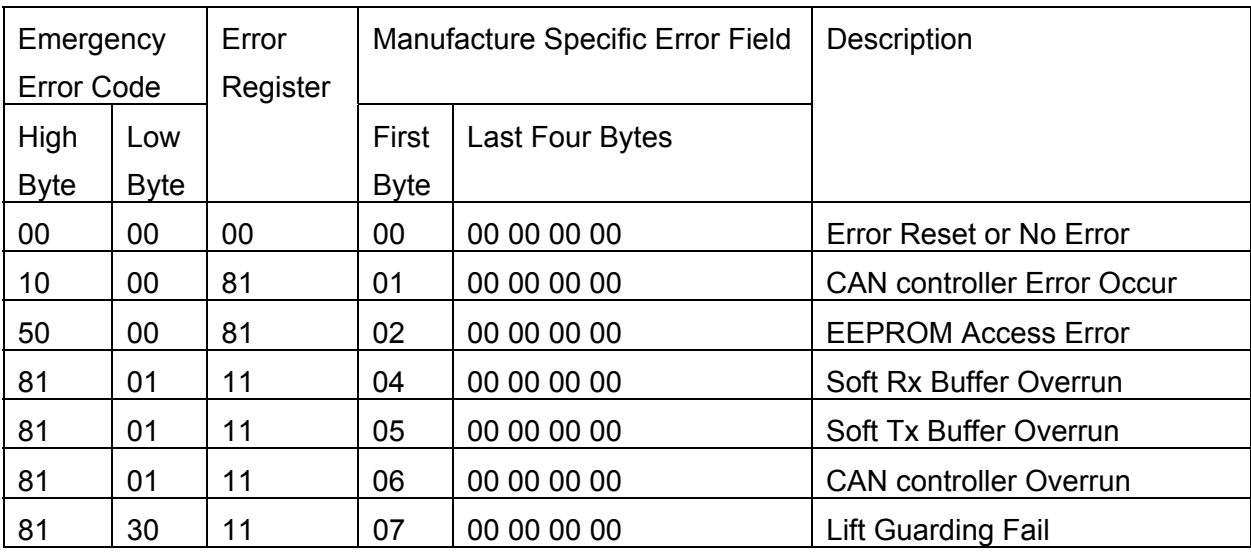

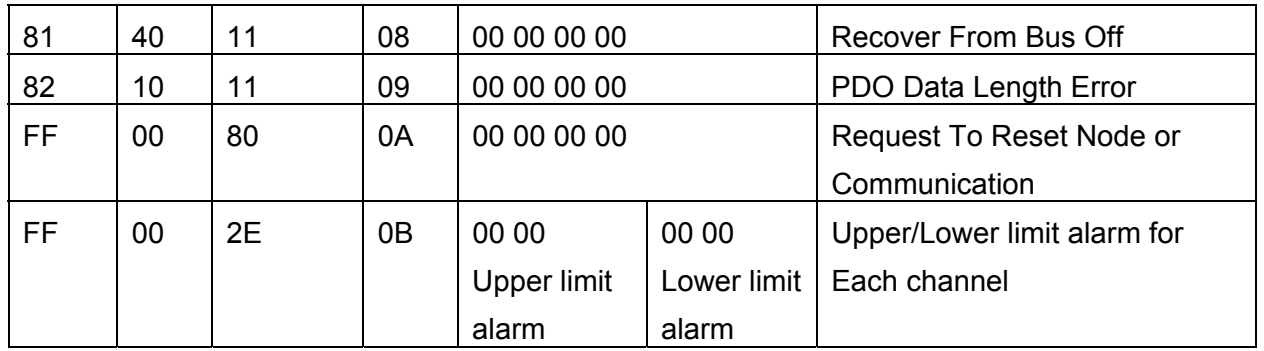

### <span id="page-27-0"></span>**Appendix: Type Code Definition**

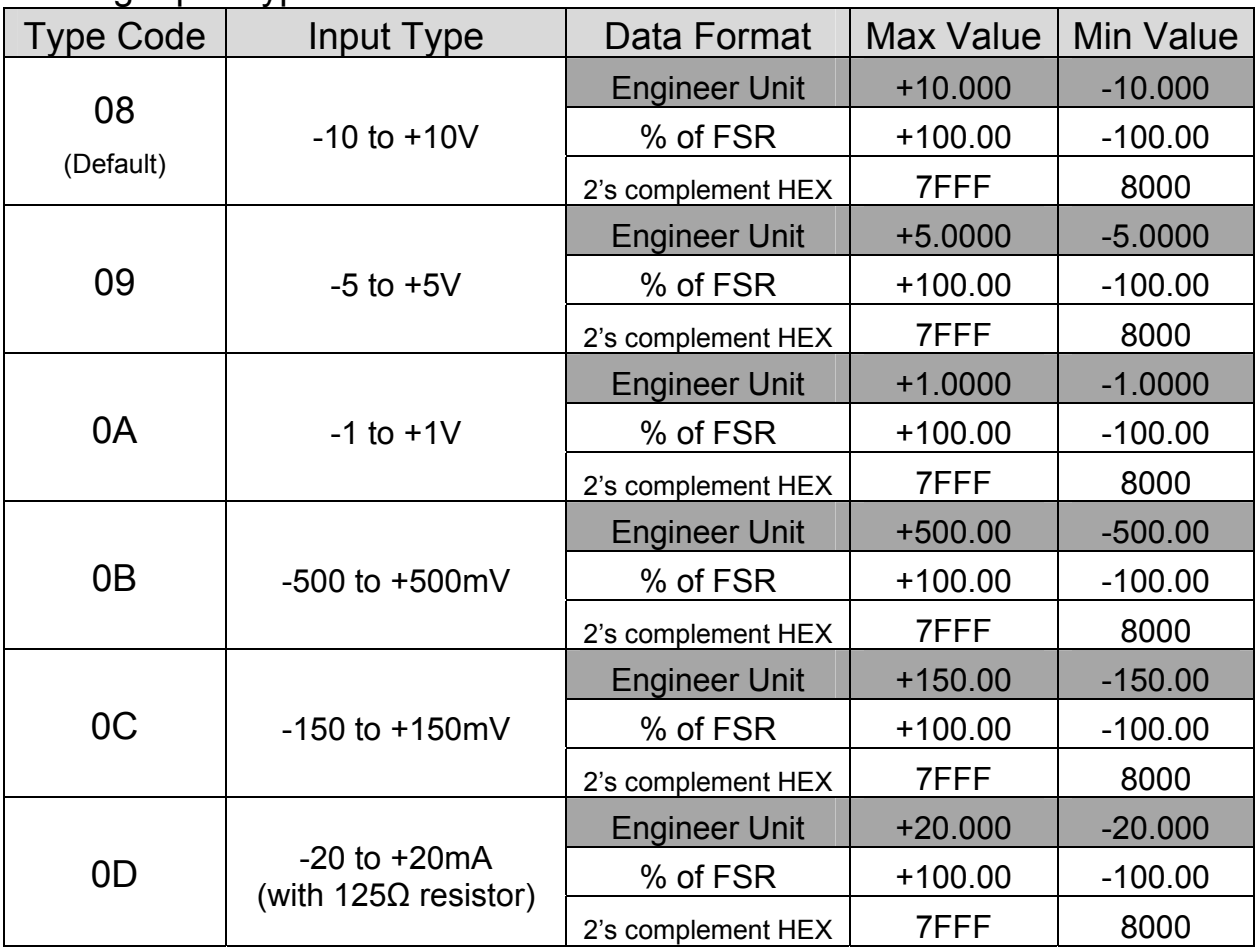

# Analog Input Type code Definition for CAN-2026C

# Analog Output Type code Definition for CAN-2026C

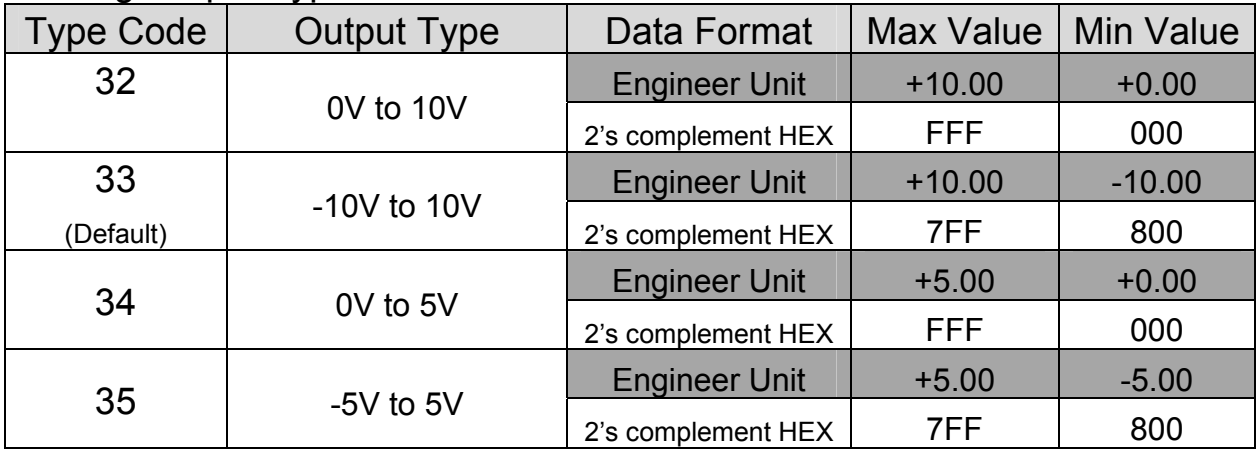